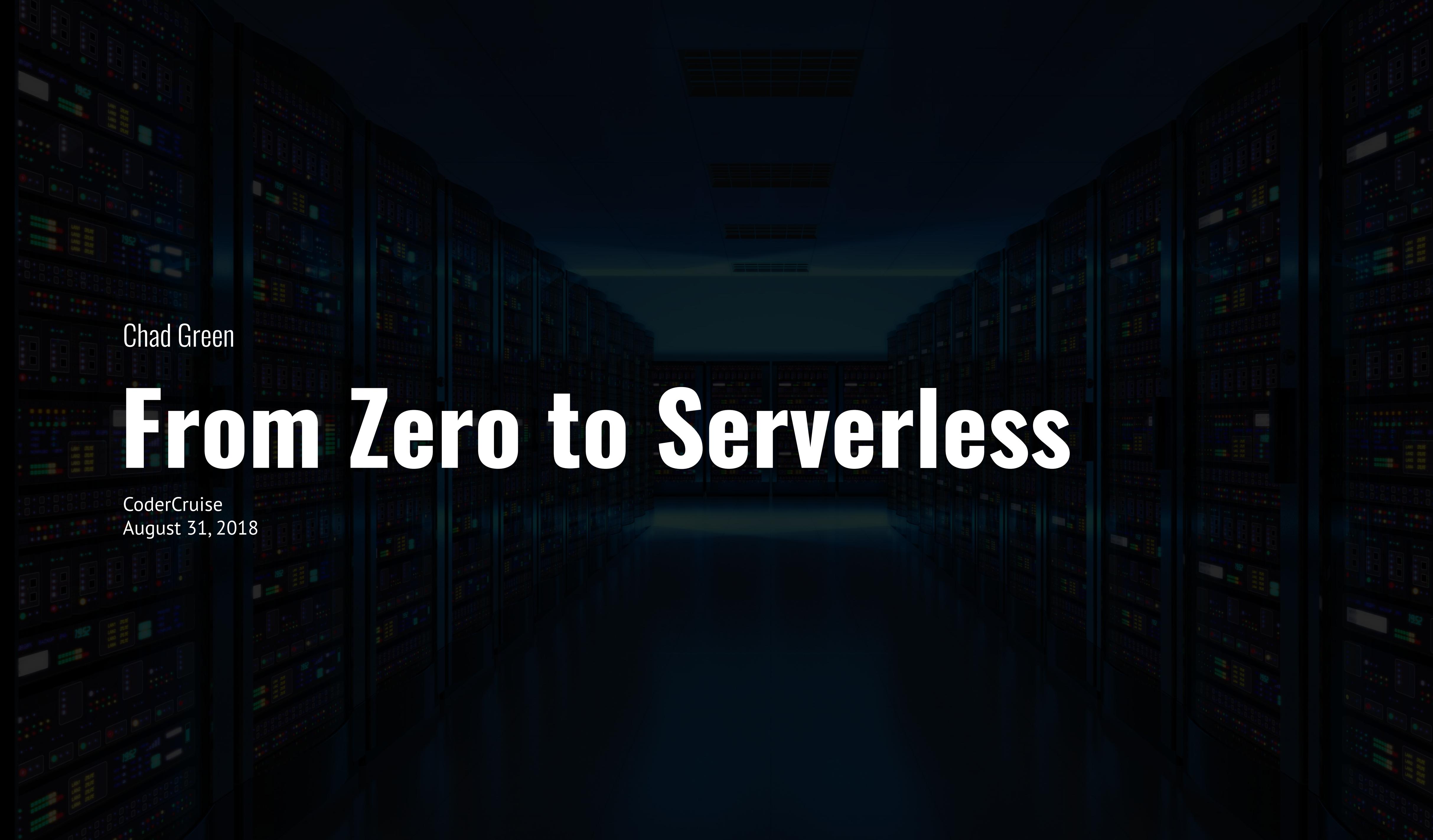

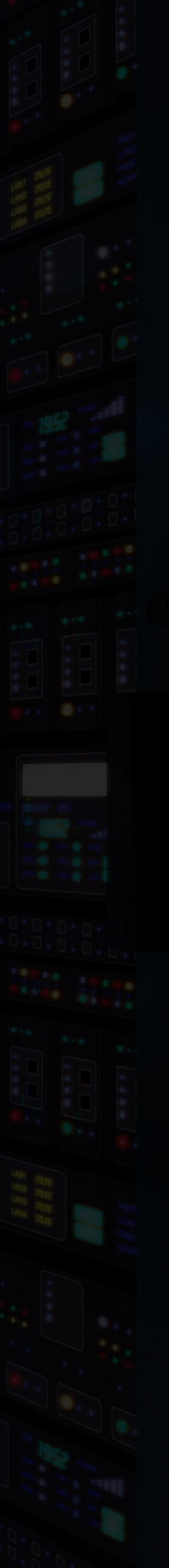

### Who is Chad Green  $\bullet$

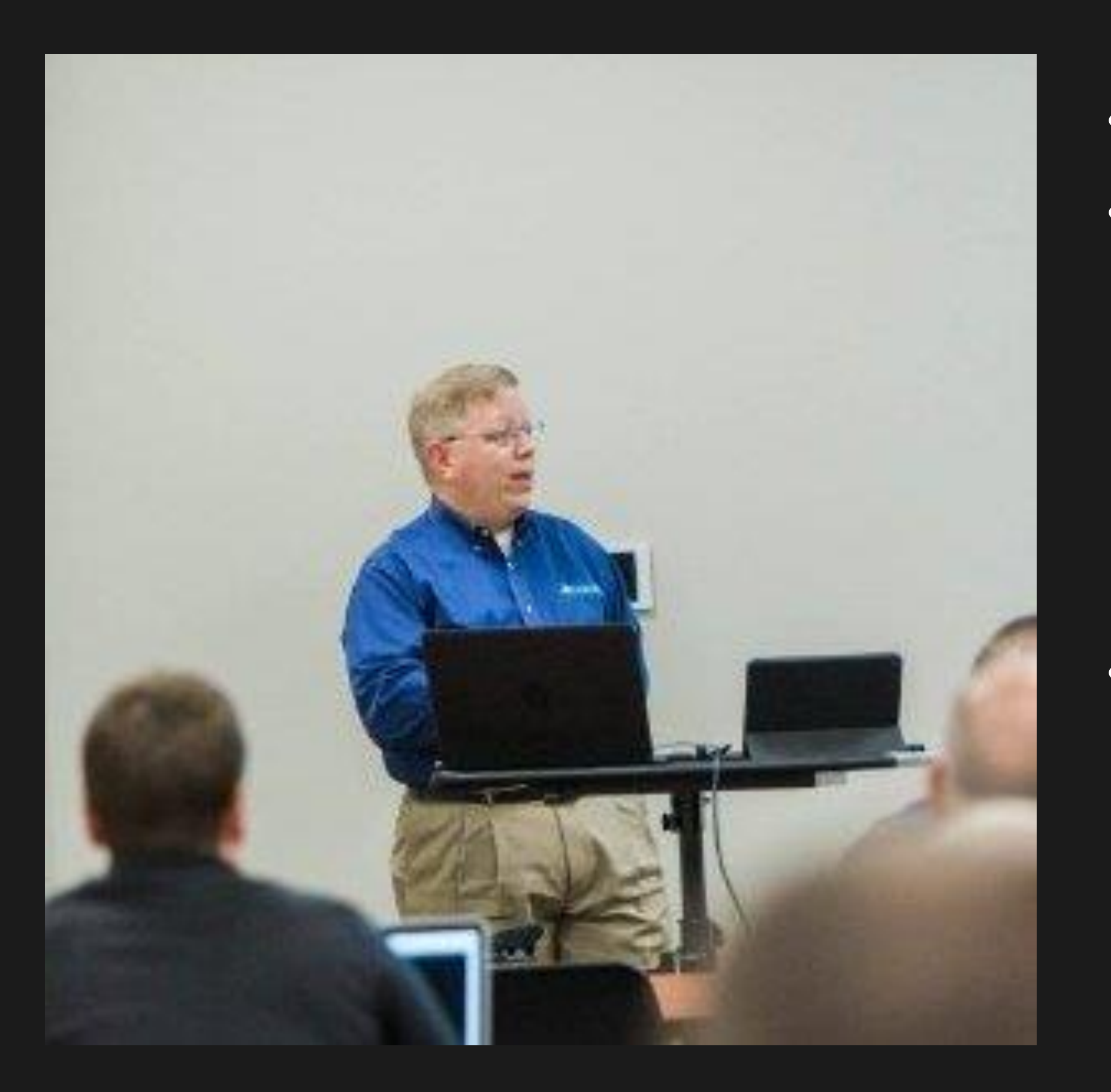

- Data & Solutions Architect at ProgressiveHealth
- Community Involvement
	- Code PaLOUsa Conference Chair
	- Louisville .NET Meetup Organizer
	- Louisville Tech Leaders Meetup Co-Organizer
	- Louisville Tech Ladies Committee Member
- Contact Information
	- chadgreen@chadgreen.com
	- chadgreen.com
	- **S ChadGreen**
	- ChadwickEGreen

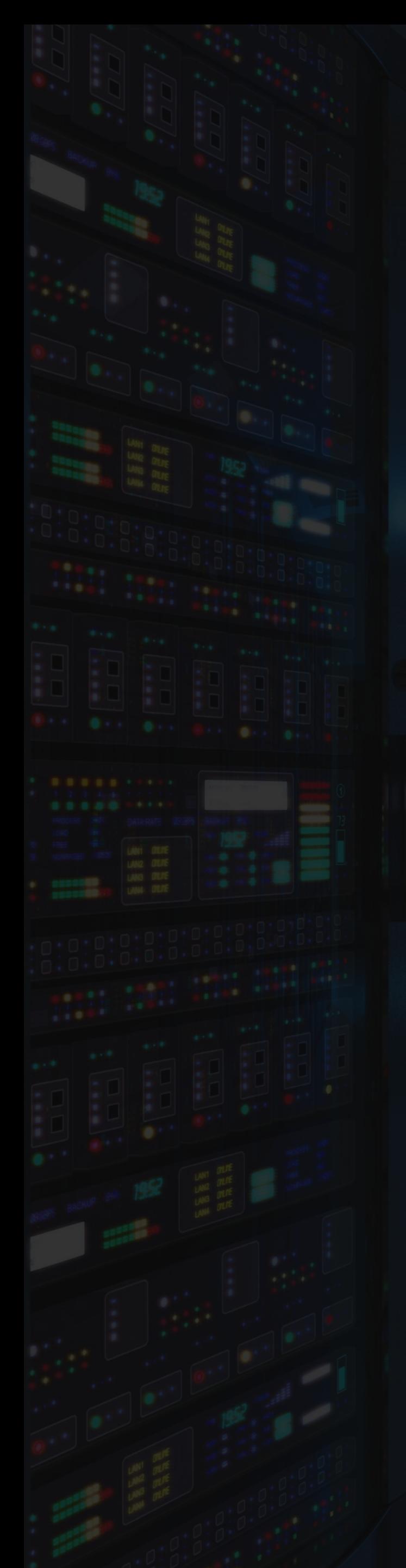

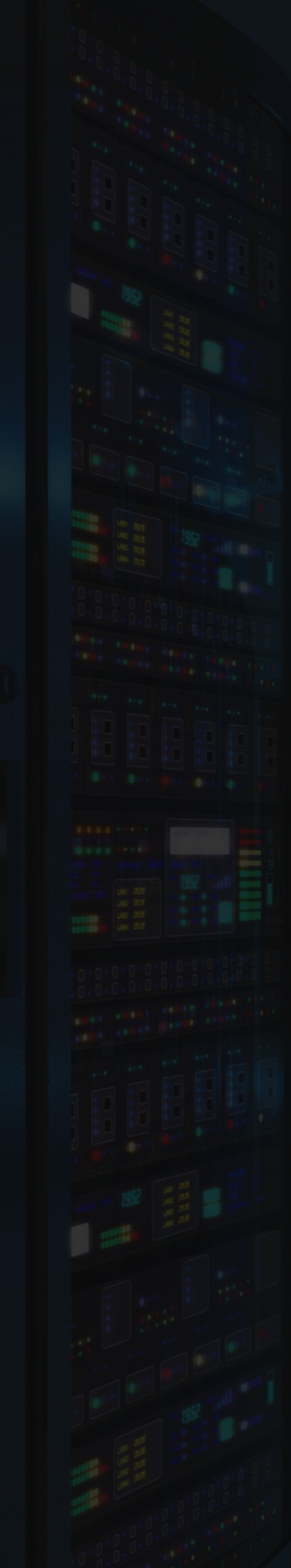

# **What is Serverless Computing**

From Zero to Serverless

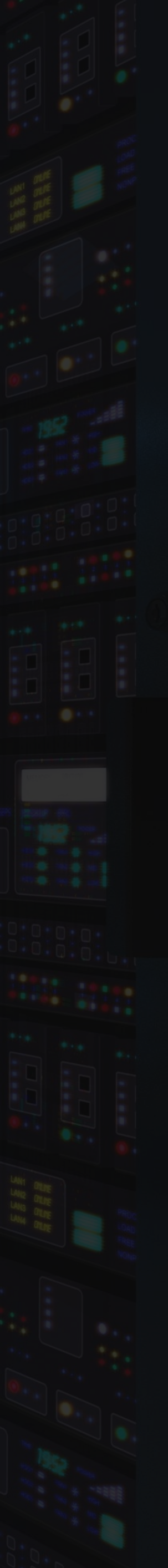

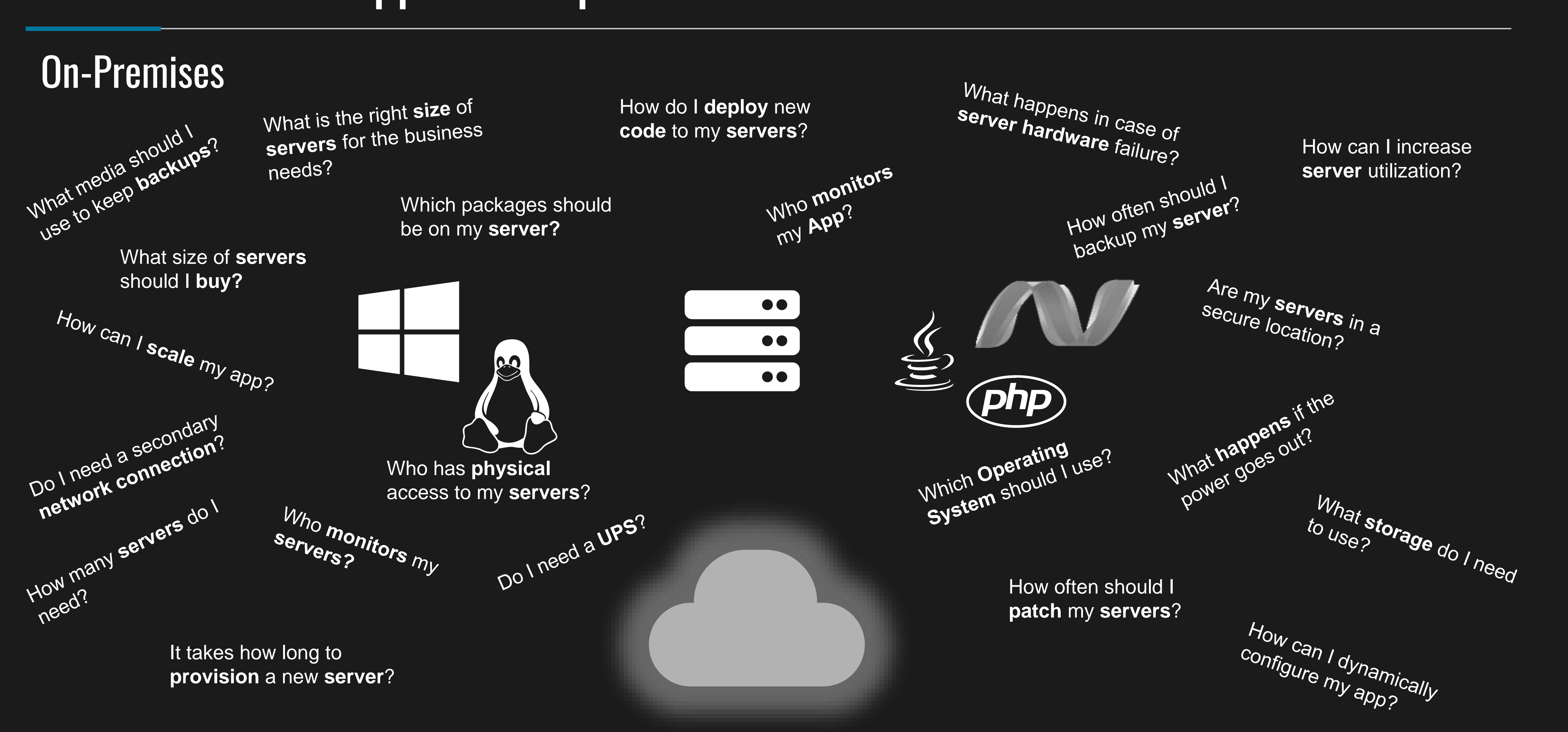

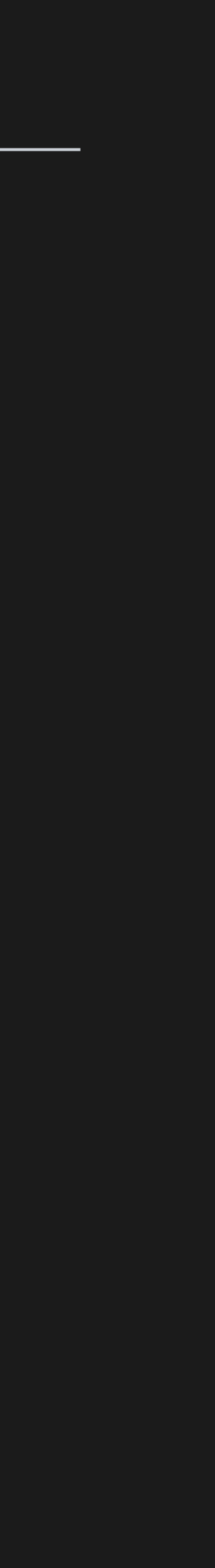

**IaaS** What is the right **size** of servers for my business needs? How can I increase **server** utilization? How many **servers** do I need?

 $\bullet\bullet$ 

 $\bullet\bullet$ 

 $\bullet\bullet$ 

How can I **scale** my application?

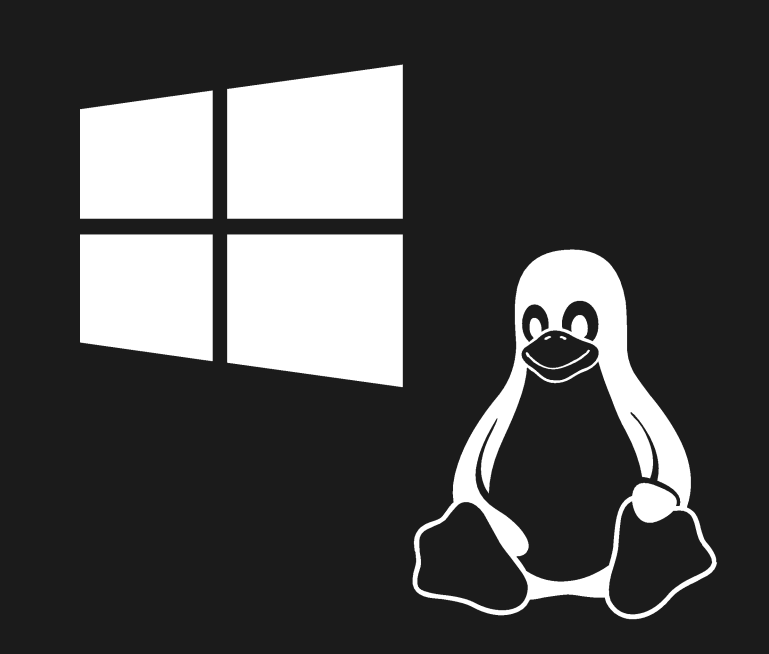

How do I **deploy** new **code** to my **server**? Which **Operating System** should I use? Who **monitors** my application?

How often should I **patch** my **servers**? How often should I backup my **server**? Which packages should be on my **server**?

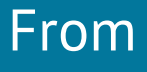

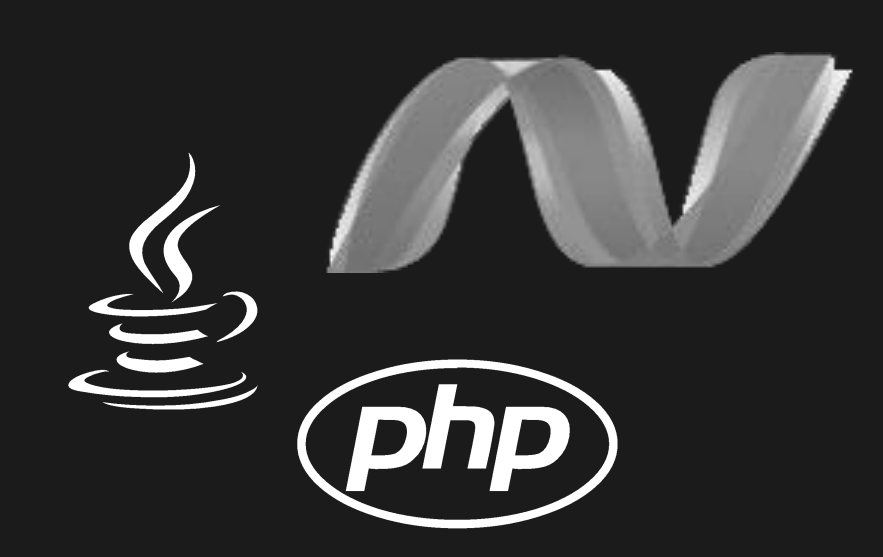

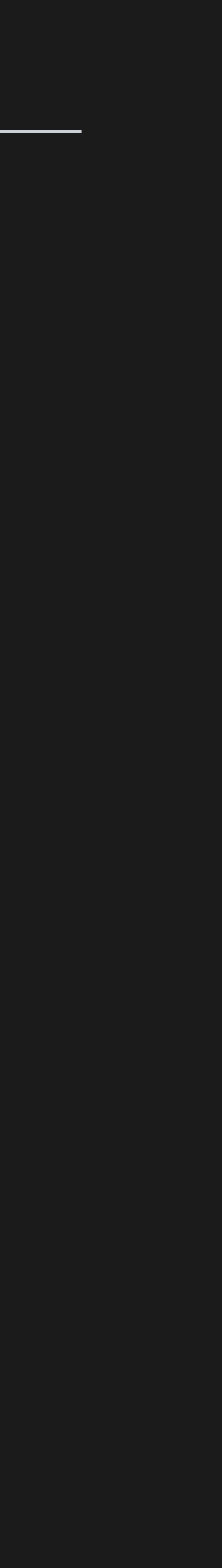

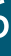

PaaS What is the right **size** of servers for my business needs? How can I increase **server** utilization?

- How many **servers** do I need?
- How can I **scale** my application?

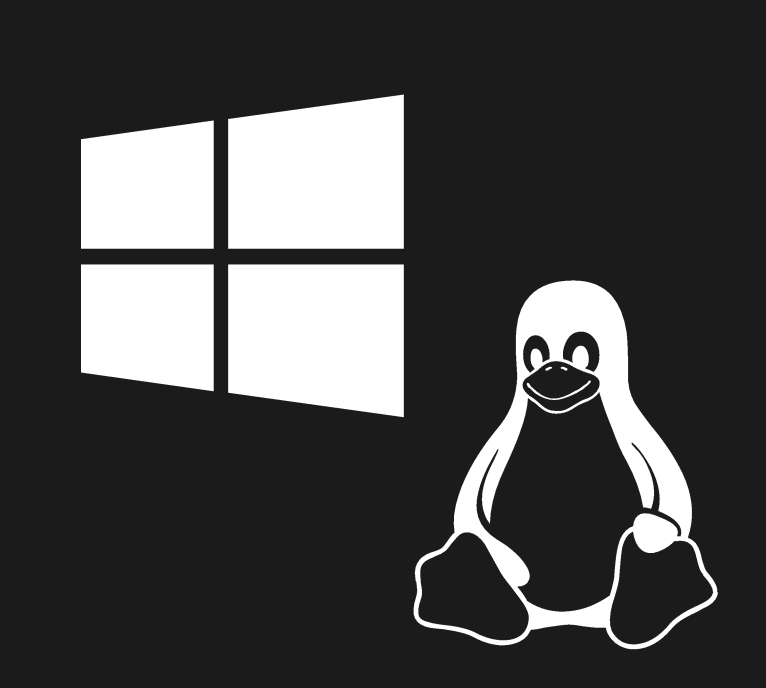

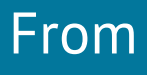

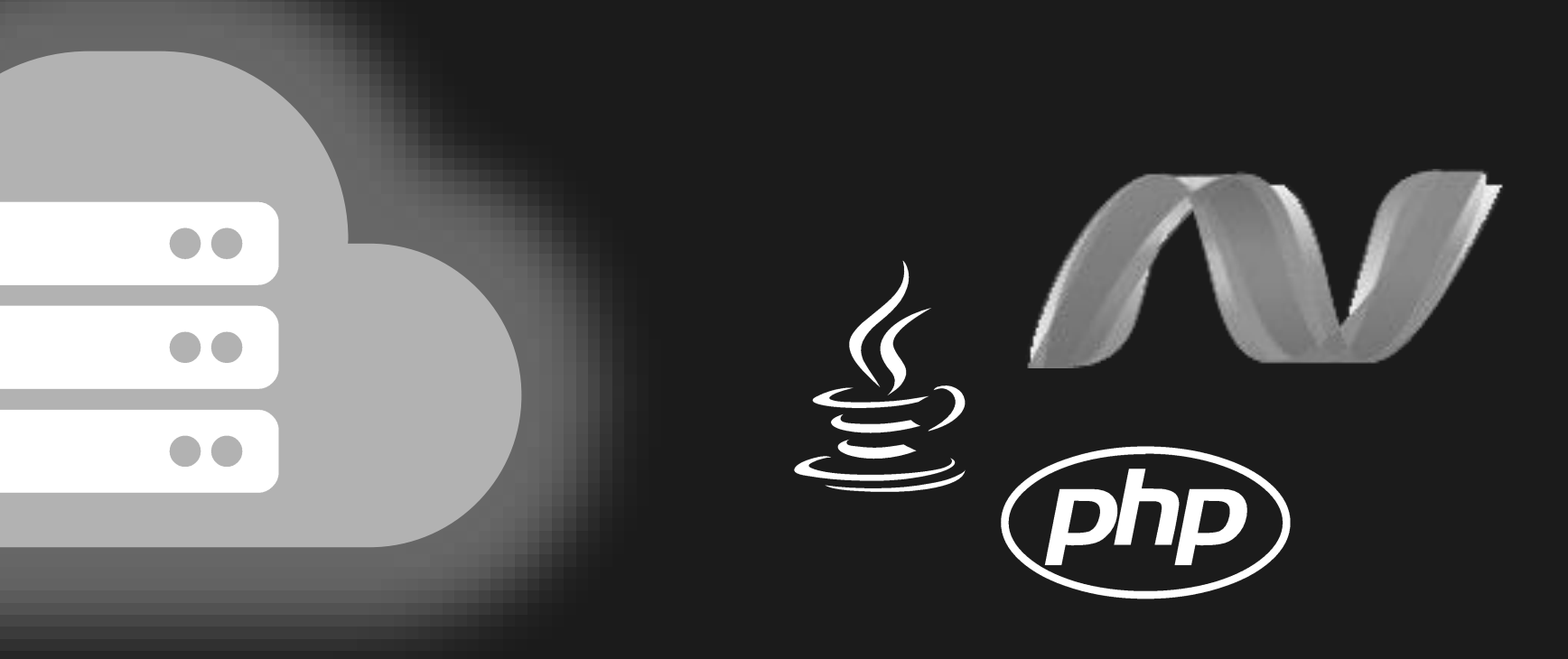

### Serverless

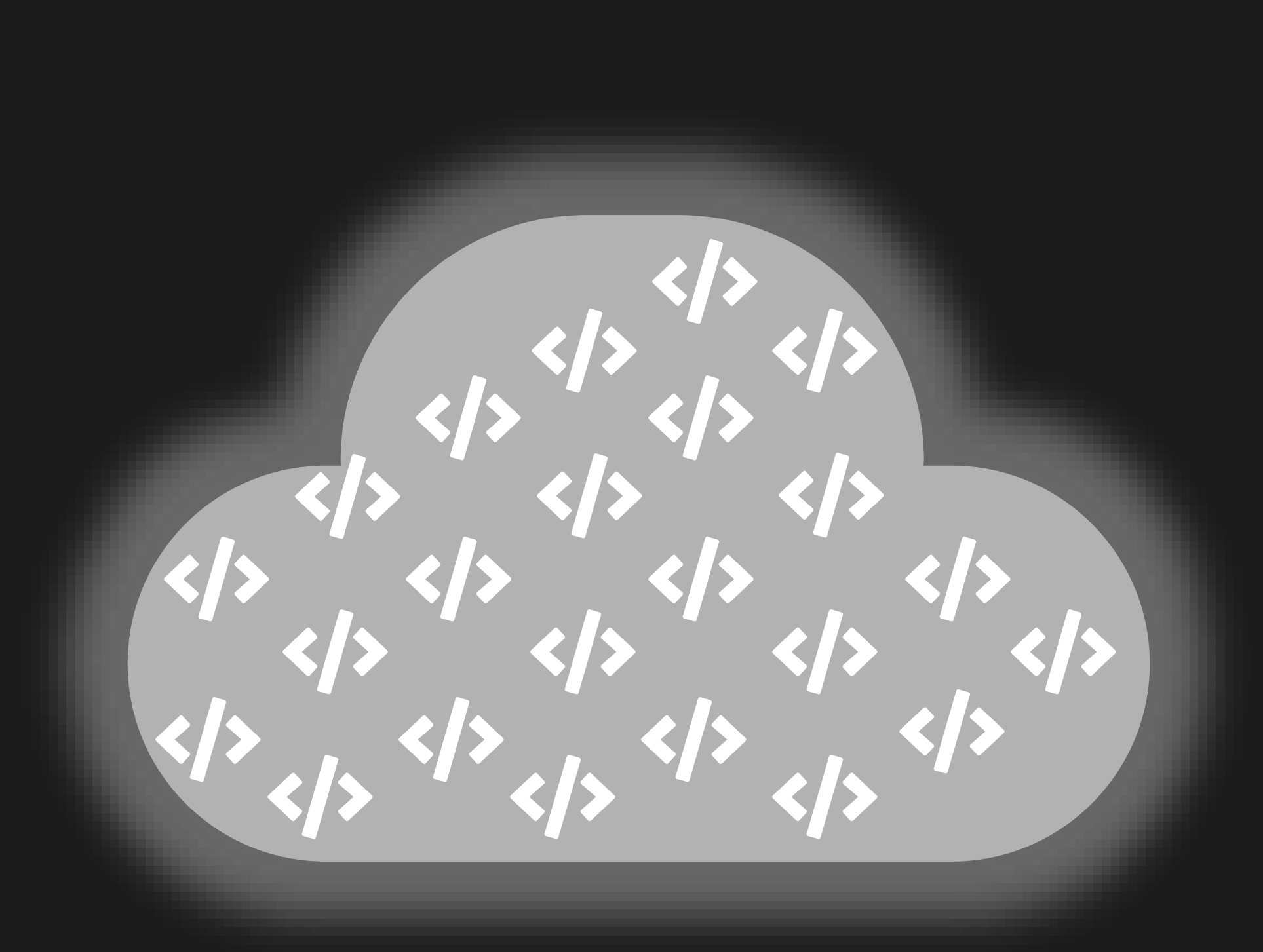

### The platform for next generation applications

### What is Serverless?

### Area #1 Backend as a Service (BaaS) Area #2

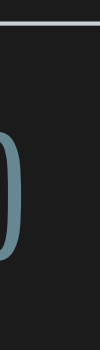

• Applications that significantly or fully depend on services (in the cloud) to manage server-side logic and state

• Application run in stateless compute containers that are event-triggered, ephemeral, and fully managed by a 3rd party

### Backend as a Service (BaaS) Functions as a Service (FaaS)

### What is Serverless?

### Area #1 Backend as a Service (BaaS) Area #2

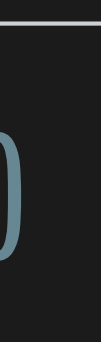

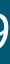

• Applications that significantly or fully depend on services (in the cloud) to manage server-side logic and state

• Application run in stateless compute containers that are event-triggered, ephemeral, and fully managed by a 3rd party

### Backend as a Service (BaaS) Functions as a Service (FaaS)

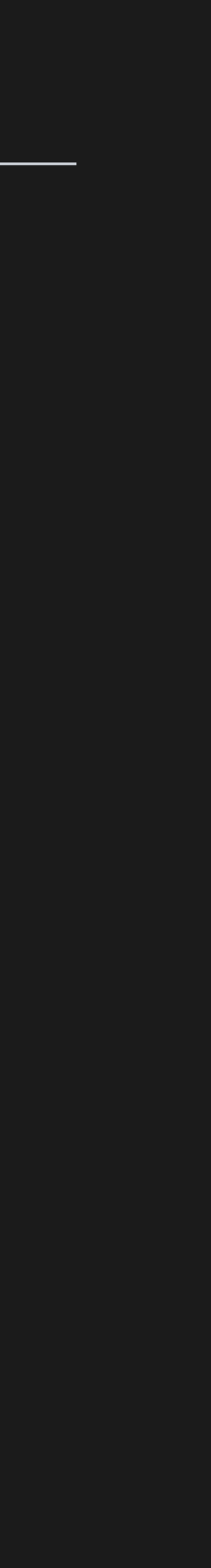

### What is Serverless?

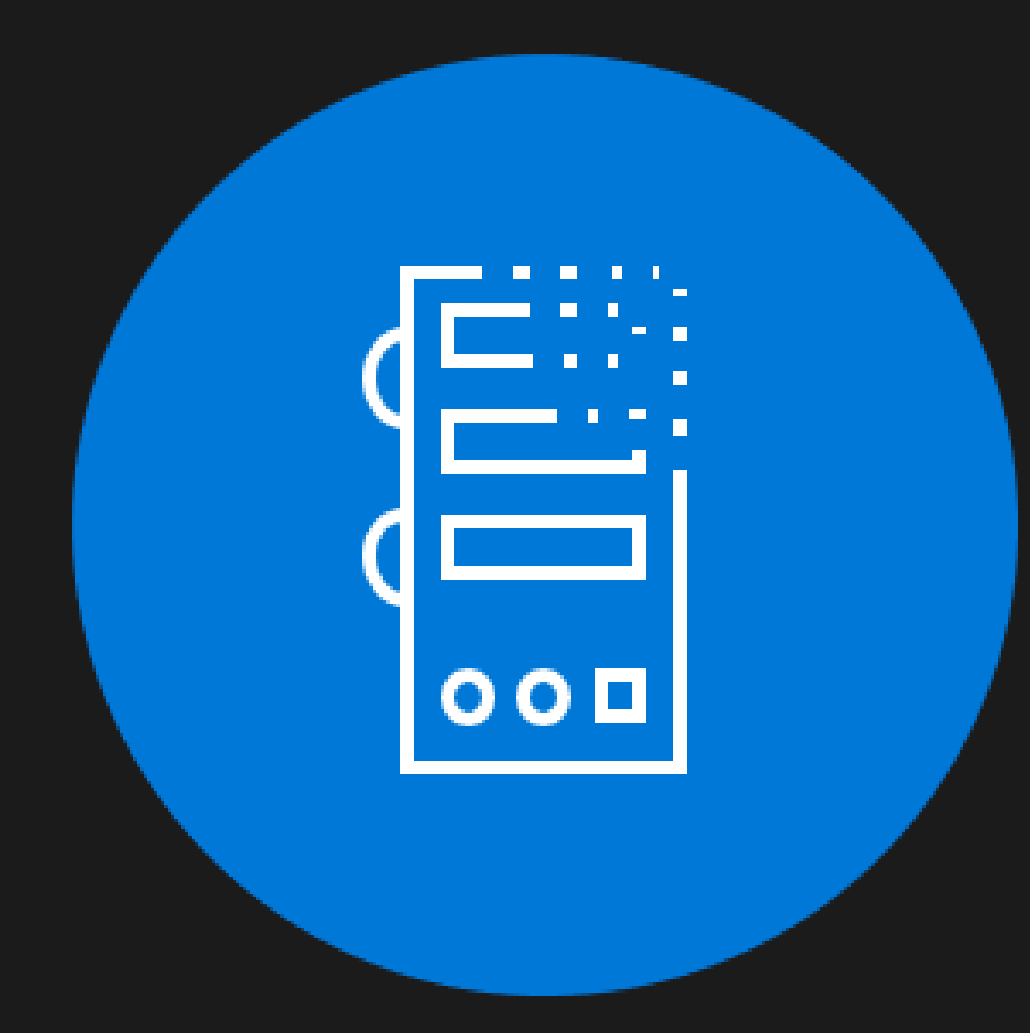

### Abstraction of Servers Event-Driven/Instant Scale Micro-Billing

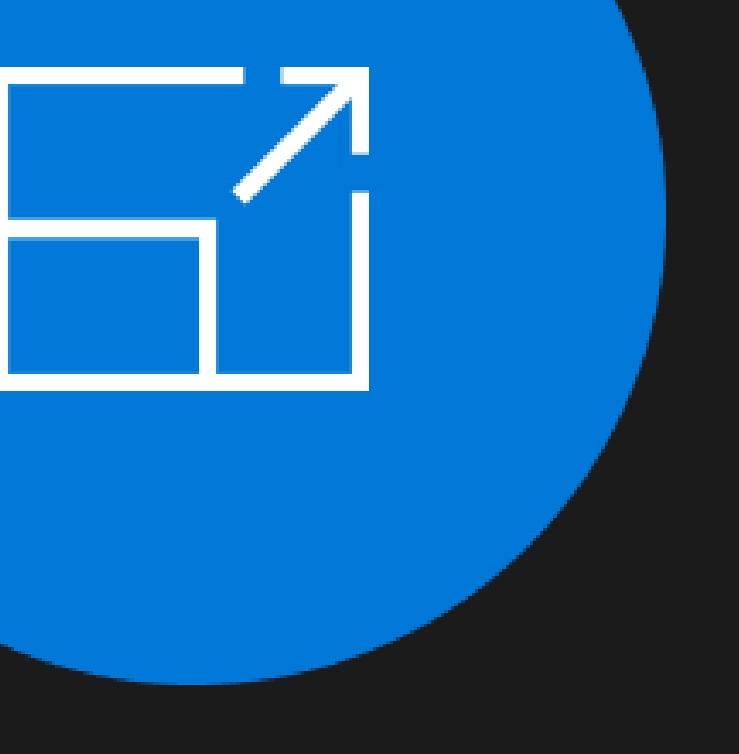

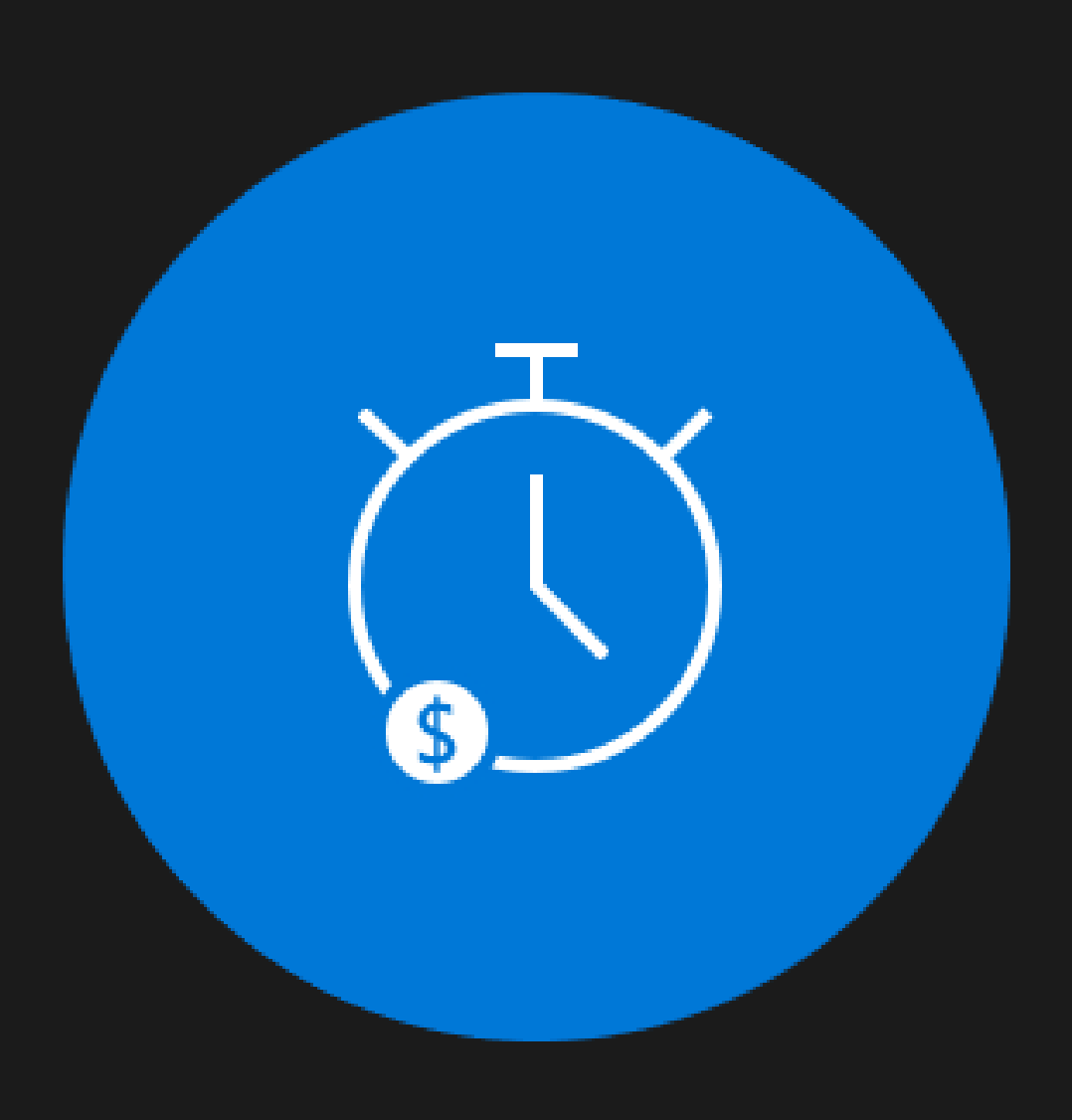

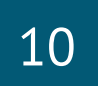

From Zero to Serverless

### Benefits of Serverless

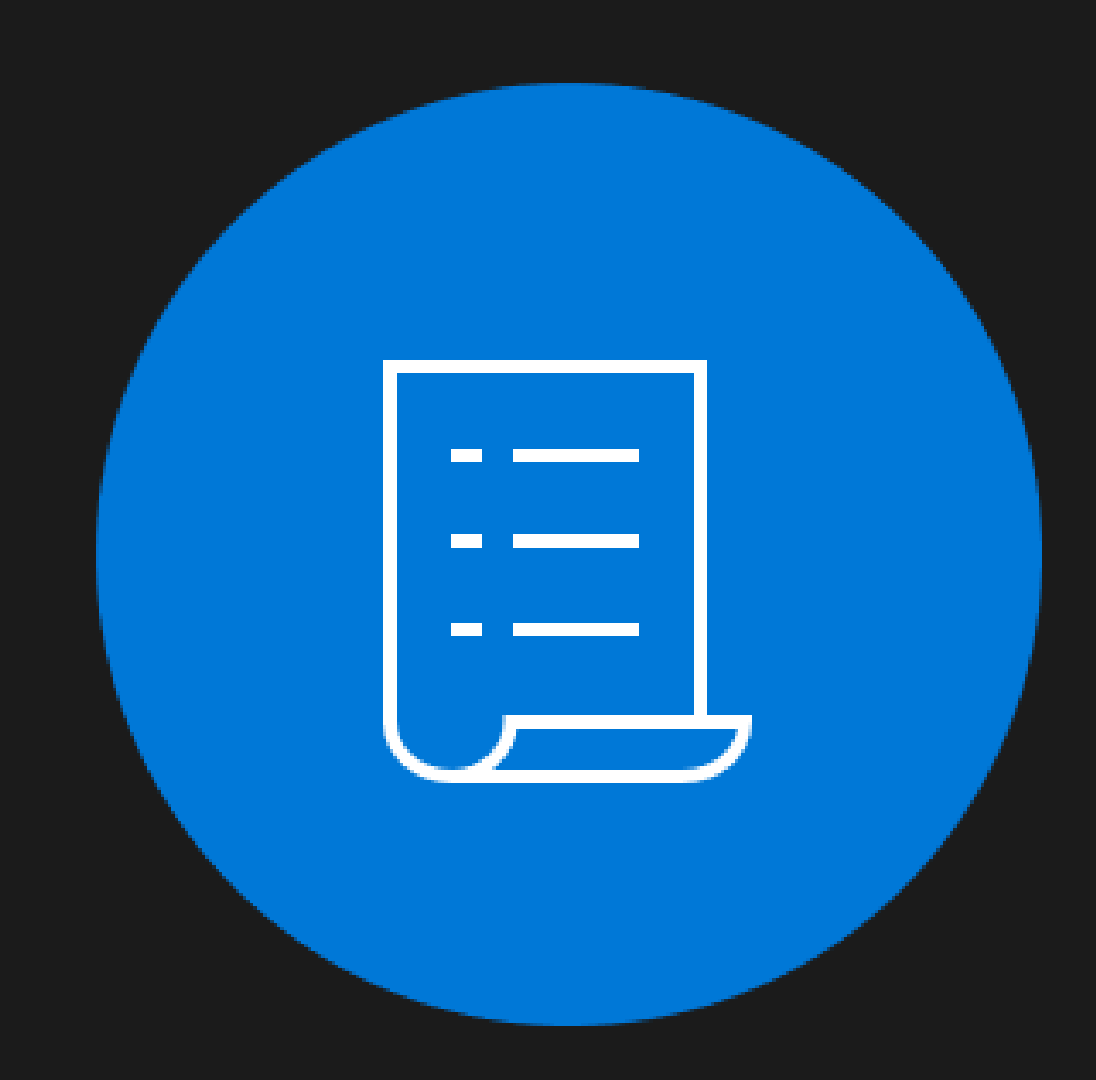

Manage apps not servers Reduced DevOps Faster Time to Market

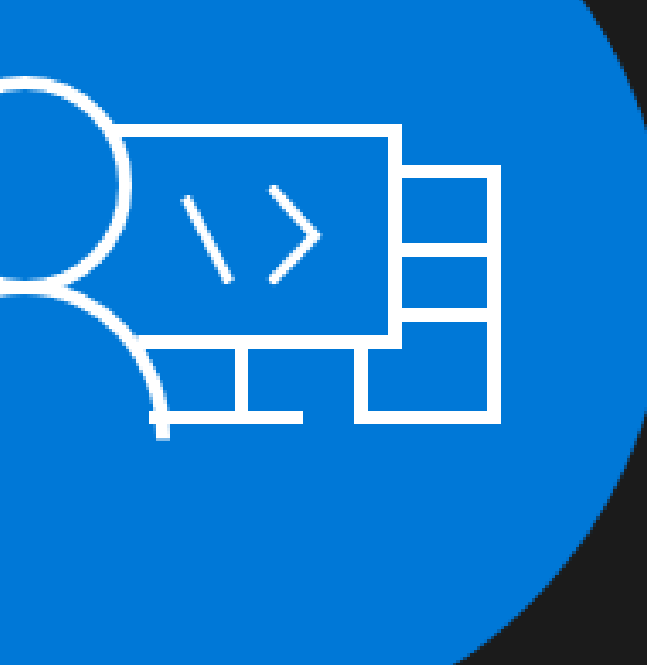

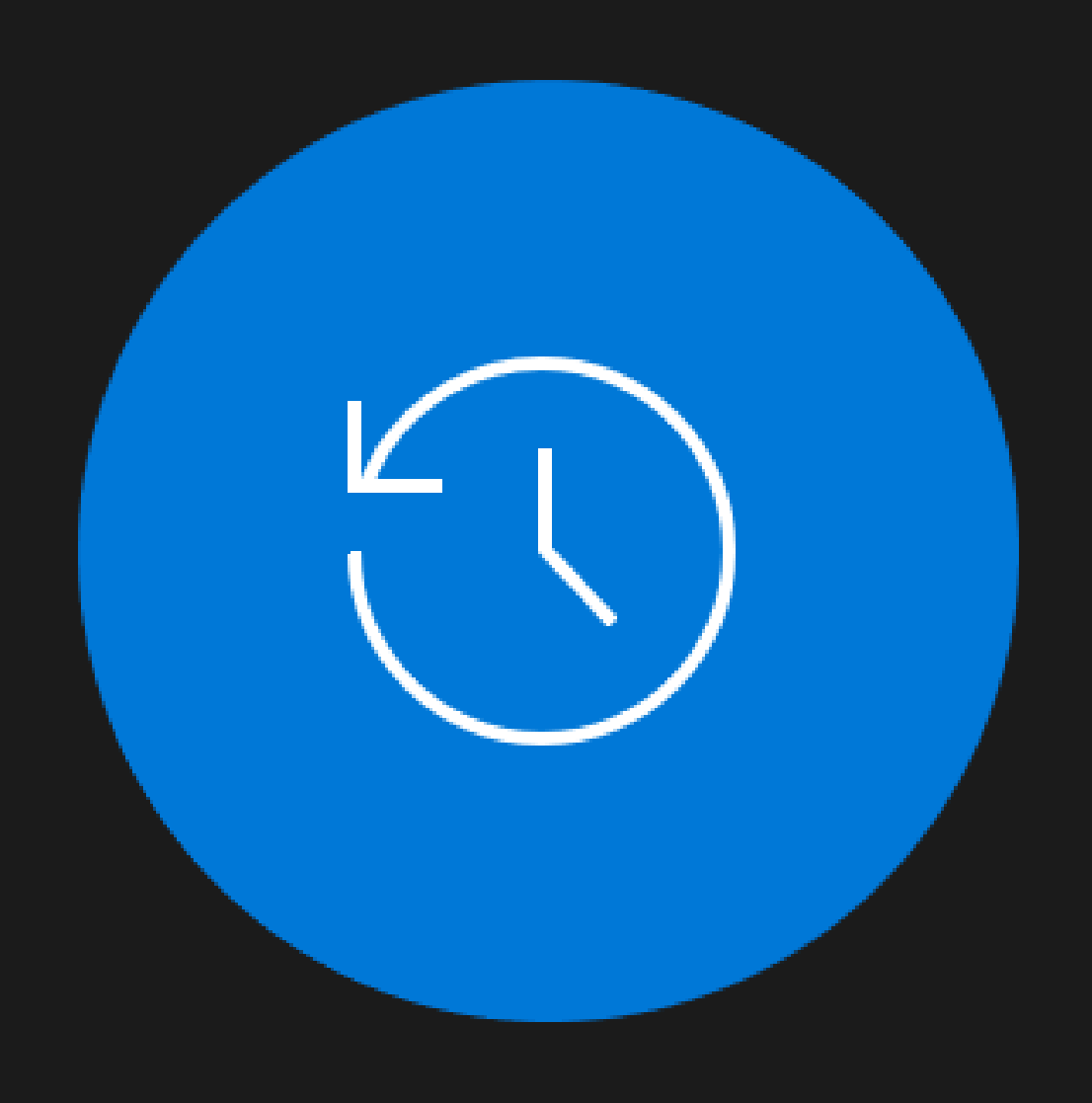

### Serverless Scale

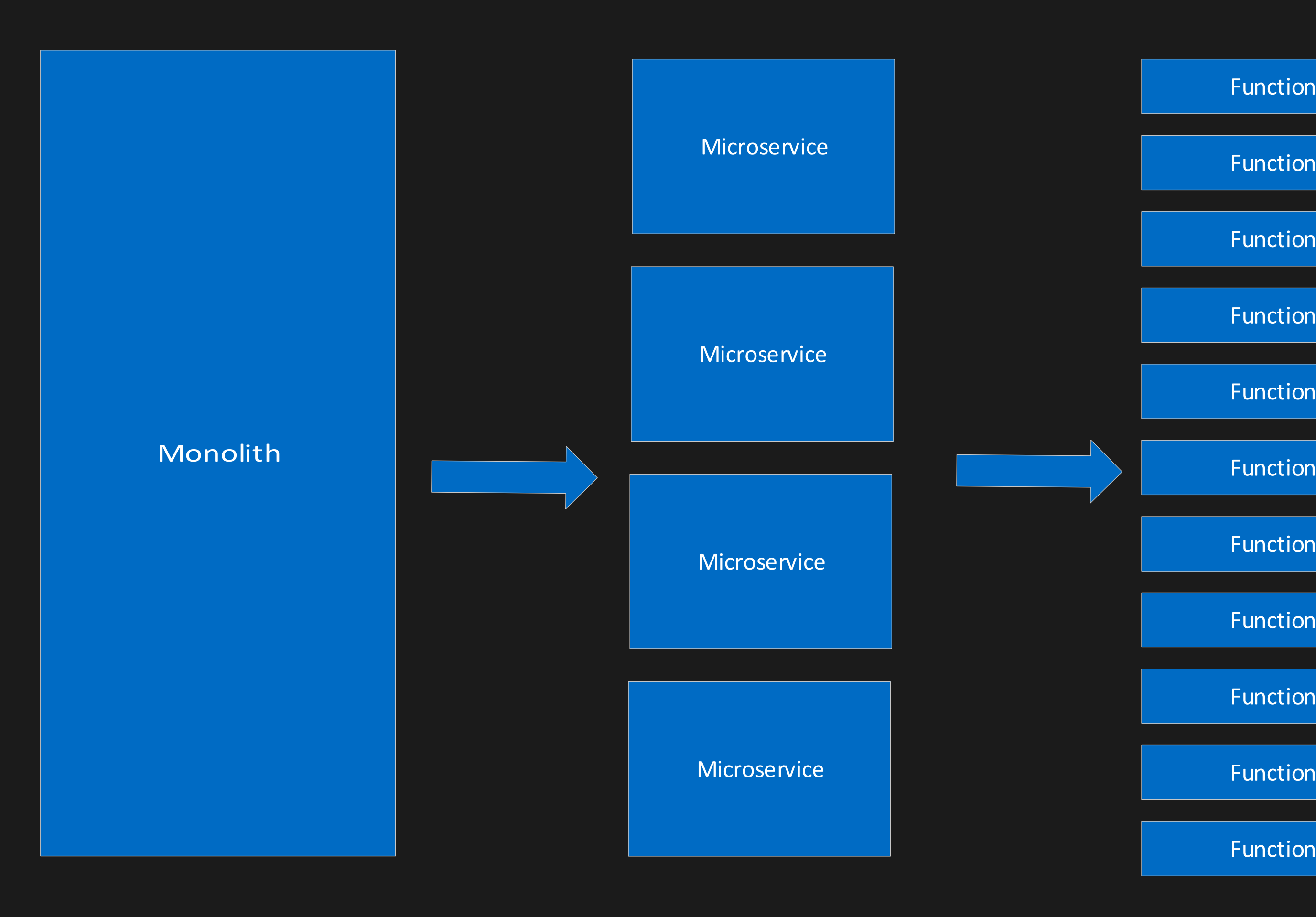

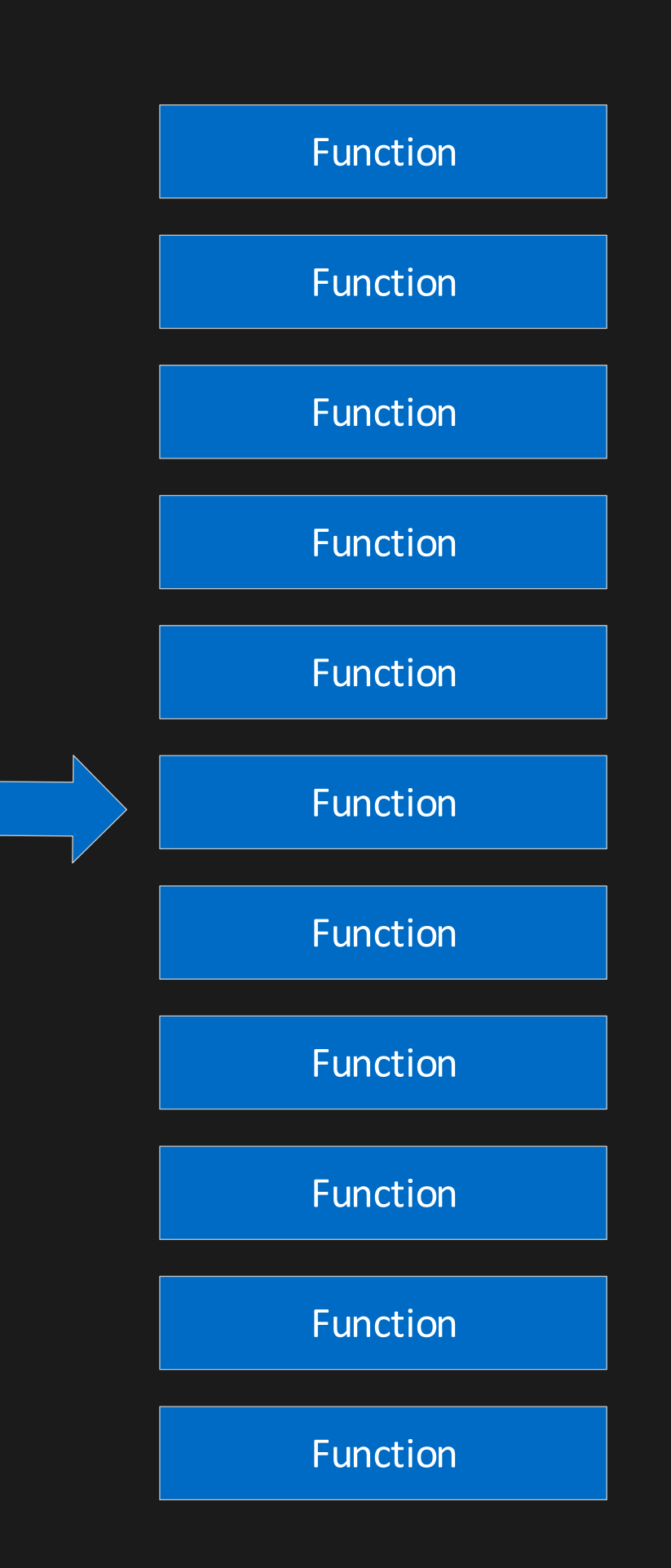

## Nano Services

From Zero to Serverless

## Challenges of Serverless Architecture

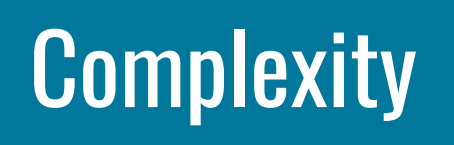

### Complexity Complexity Support

### No Runtime **Optimization**

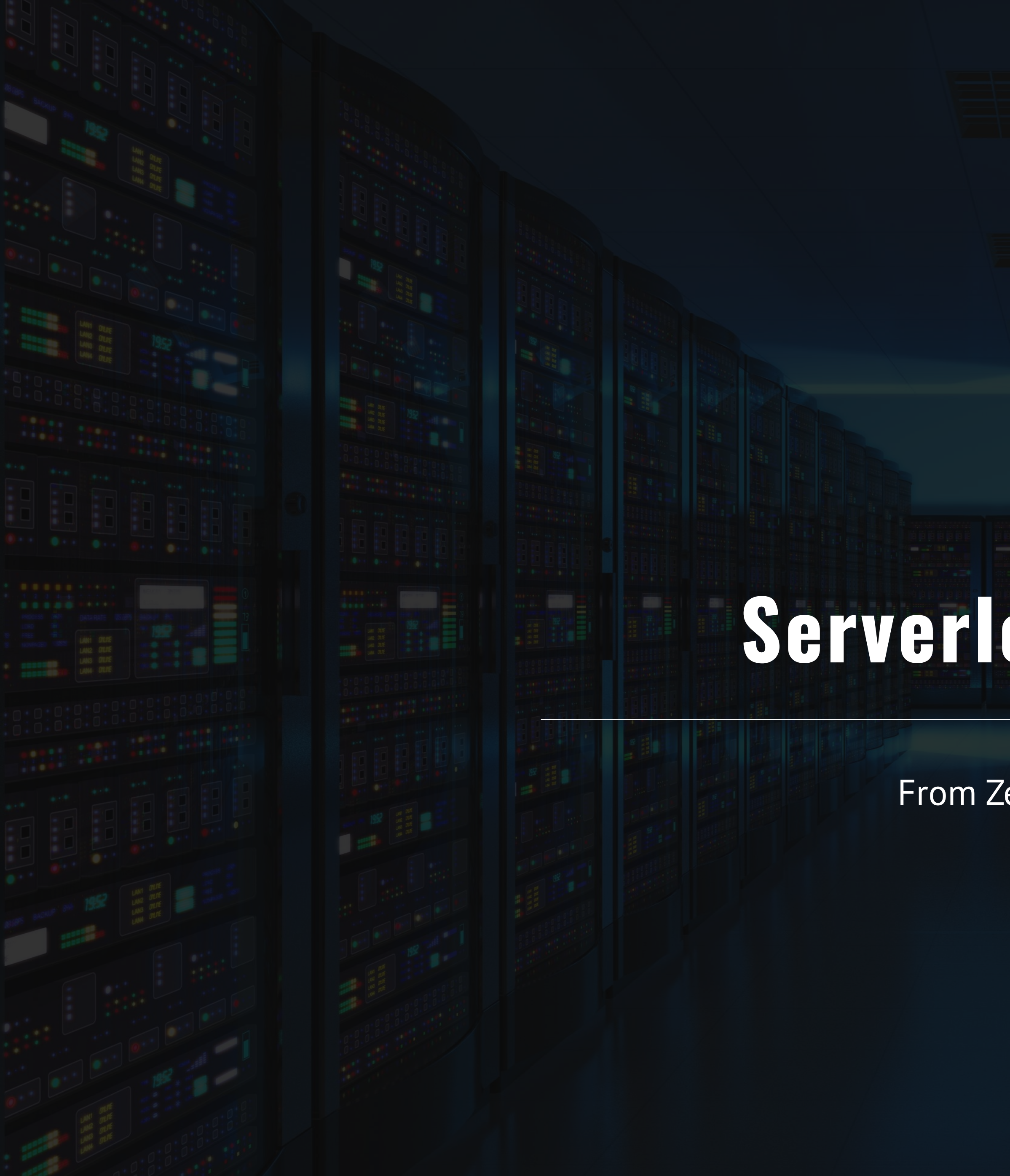

# **Serverless Options**

From Zero to Serverless

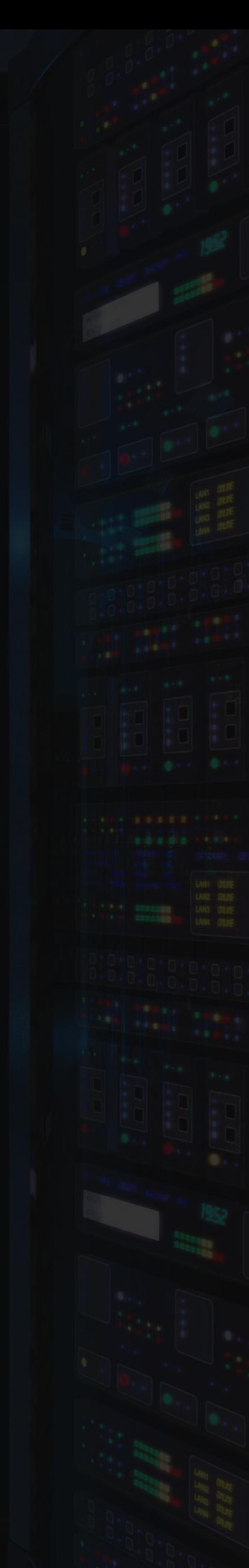

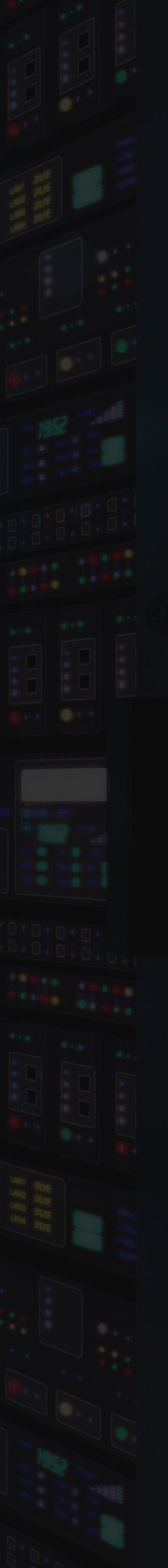

### From Zero to Serverless

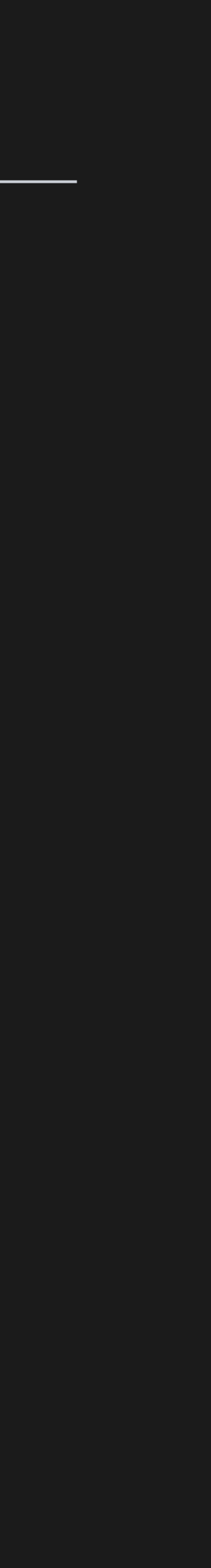

### Serverless Options

15

- Zimki
- Google Cloud Functions
- Amazon Lambda
- IBM Cloud Functions
- Auth0 WebTask
- Azure

### Azure Serverless

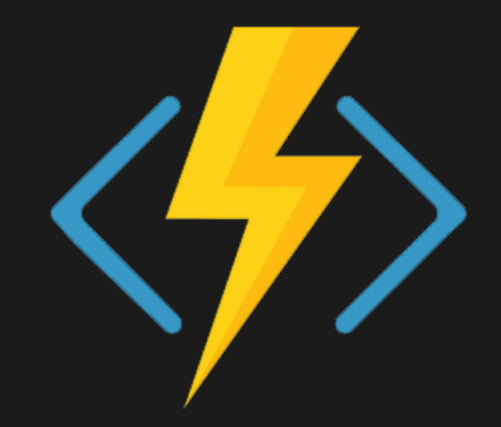

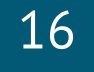

Functions

Execute your code based on events you specify

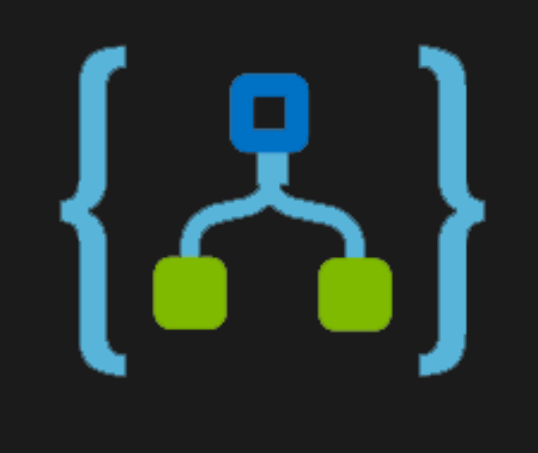

Logic Apps Design workflows and orchestrate processes

Event Grid Manage all events that

can trigger code or logic

### Azure Serverless

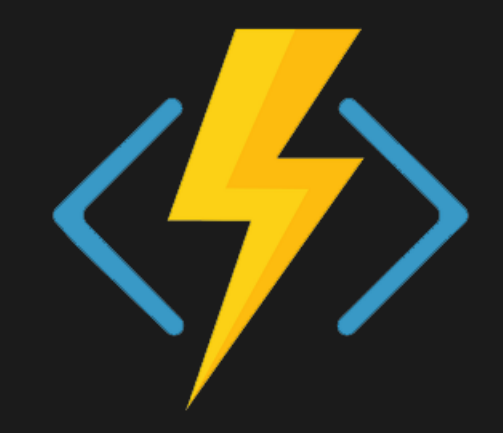

### **Functions**

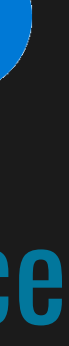

Execute your code based on events you specify

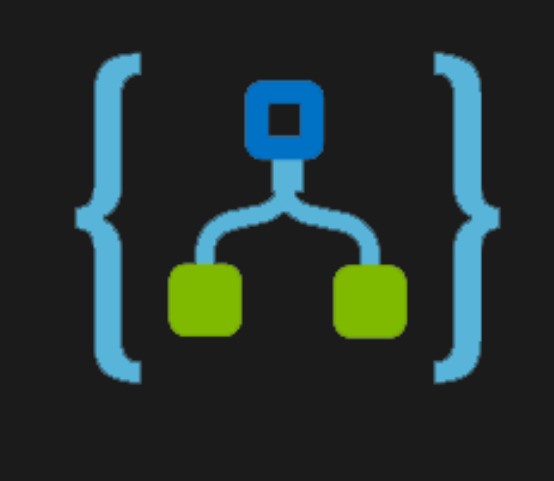

Logic Apps Design workflows and orchestrate processes

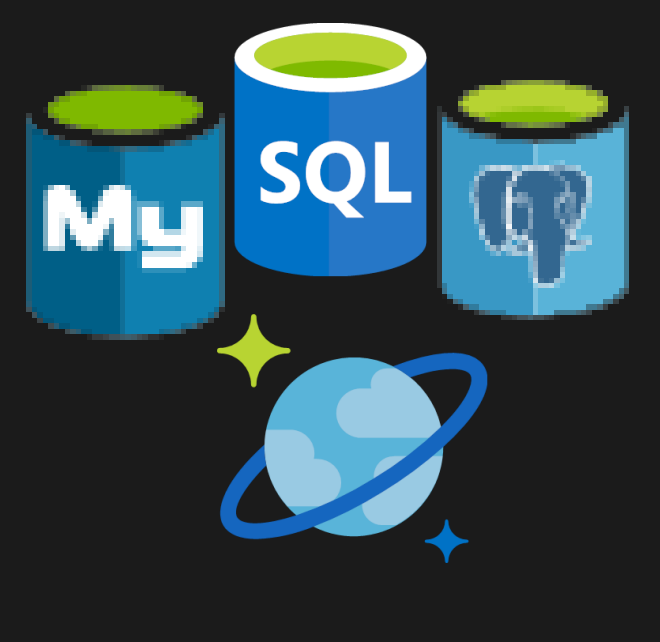

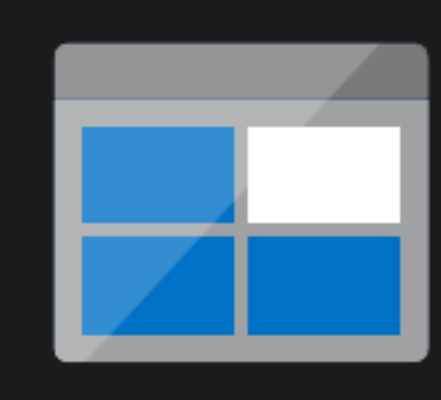

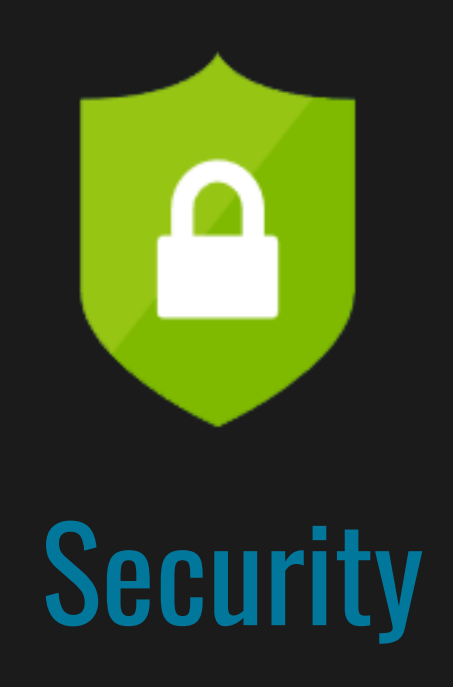

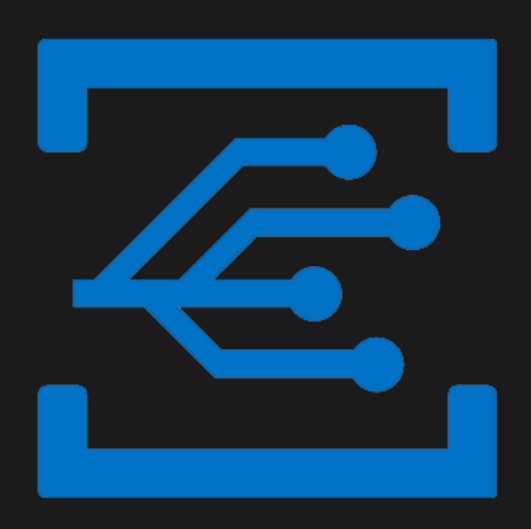

### Event Grid

Manage all events that can trigger code or logic

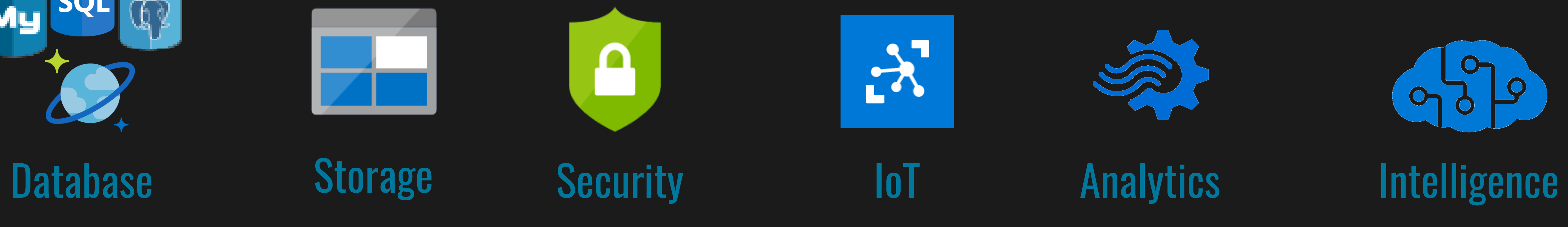

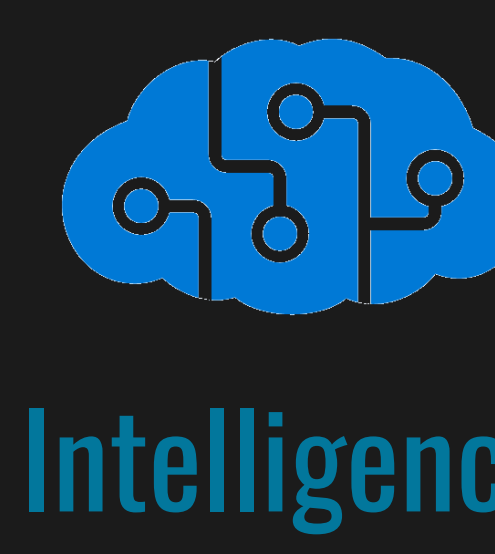

# **Azure Functions**

From Zero to Serverless

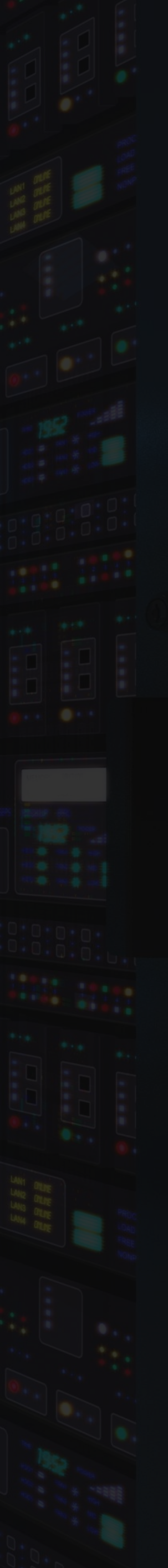

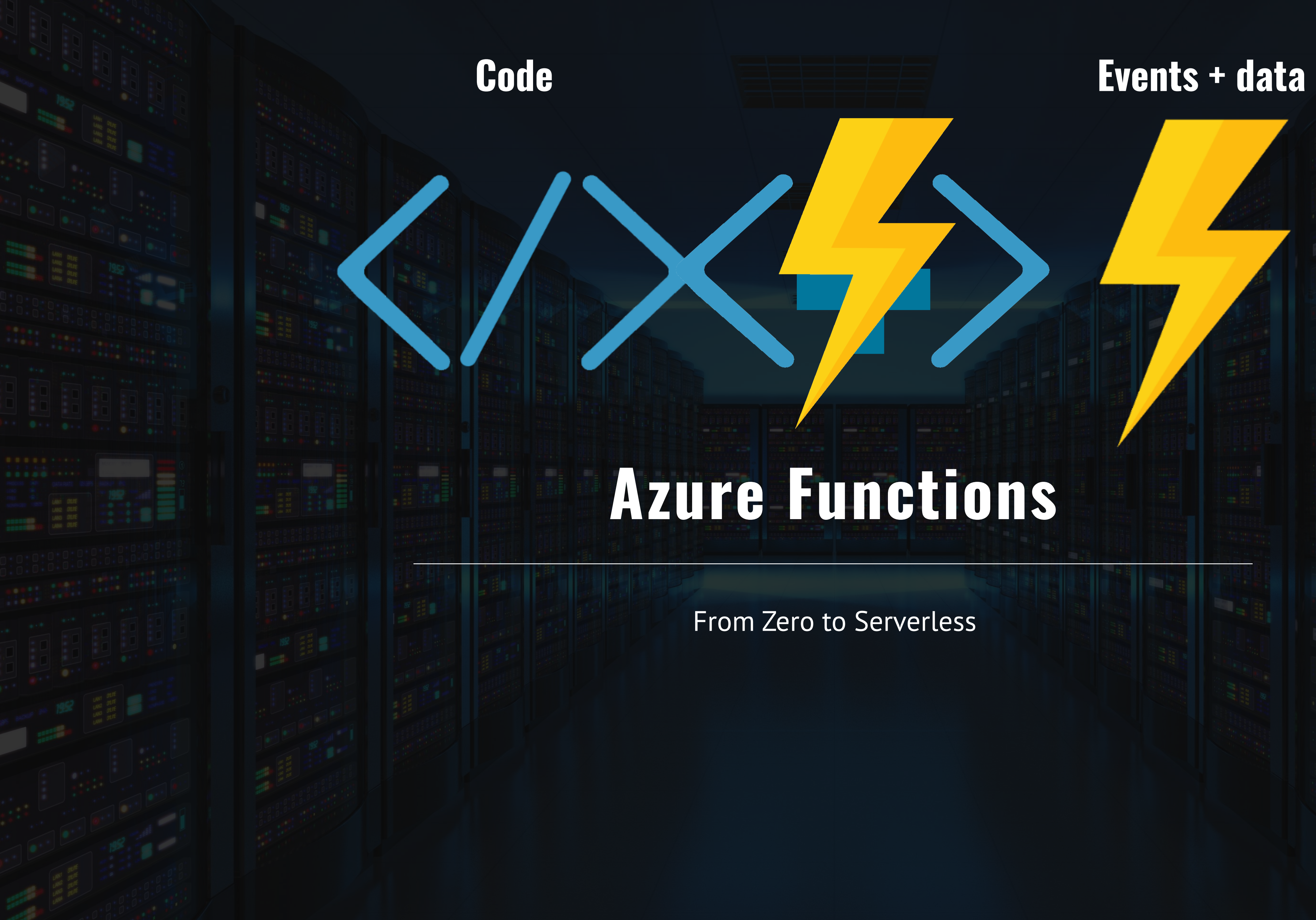

From Zero to Serverless

## Azure Functions Architecture

### App Service Dynamic Runtime Hosting, CI, Deployment Slots, Remote Debugging, etc.

### Code Configuration Configuration Configuration Configuration Configuration Config

### WebJobs Extensions Triggers, input, and output bindings

Programming model, common abstractions

WebJobs Script Runtime Azure Functions Host – Dynamic Compilation, Language abstractions, etc.

Language Runtime C#, Node.js, F#, PHP, etc.

## WebJobs Core

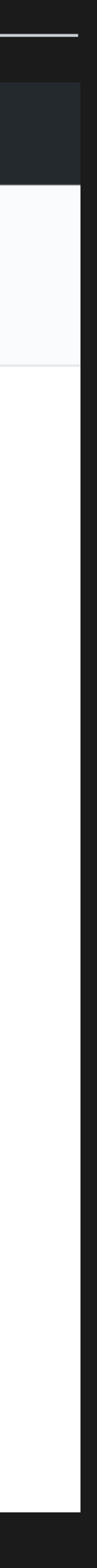

## Features of Azure Functions

20

- Choice of language
- Pay-per-use pricing model
- Bring your own dependencies
- Integrated security
- Simplified integration
- Flexible development
- Open-source

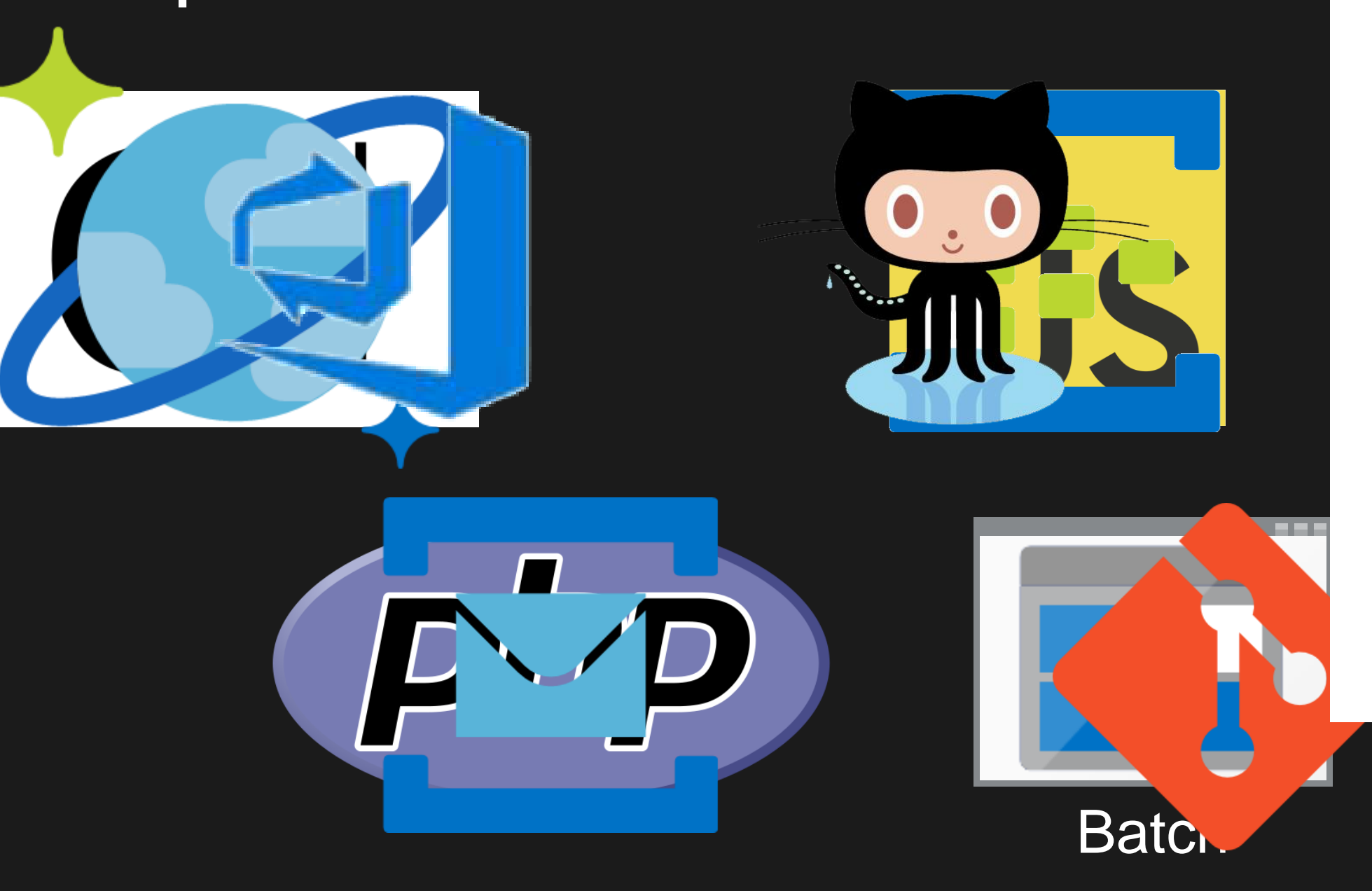

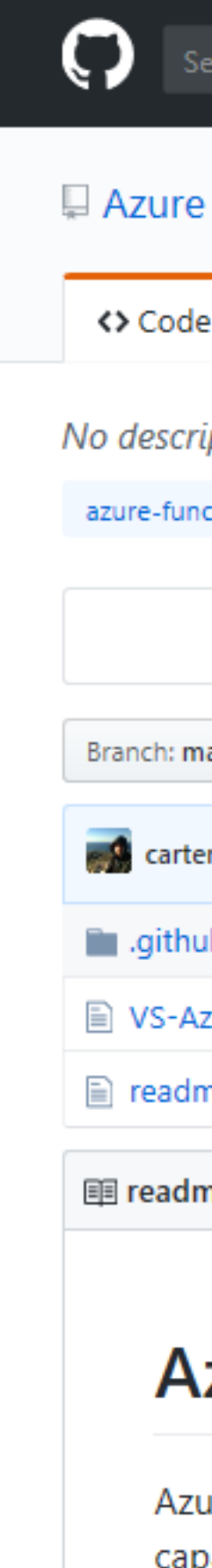

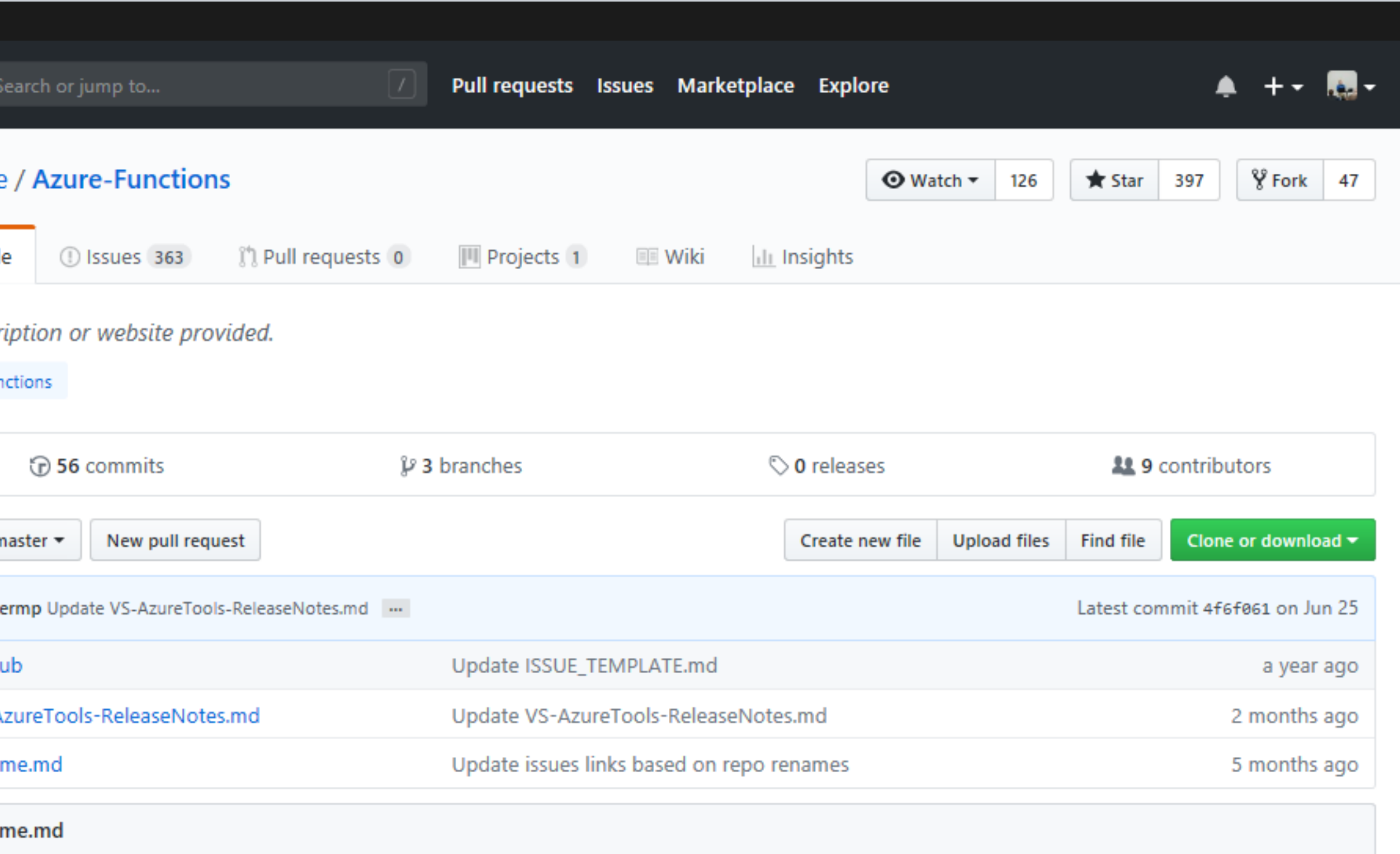

### **Azure Functions**

Azure Functions is an event driven, compute-on-demand experience that extends the existing Azure application platform with capabilities to implement code triggered by events occurring in virtually any Azure or 3rd party service as well as on-premises systems. Azure Functions allows developers to take action by connecting to data sources or messaging solutions, thus making it easy to process and react to events. Azure Functions scale based on demand and you pay only for the resources you consume.

This repository acts as a directory for folks looking for the various resources we have for Azure Functions.

From Zero to Serverless

## Triggers and Bindings

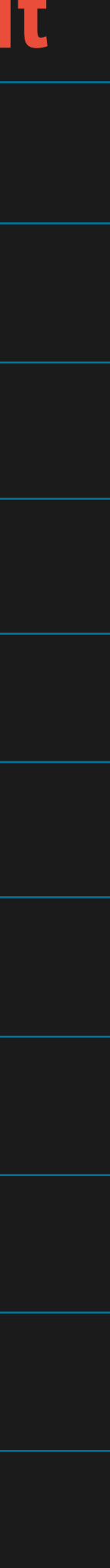

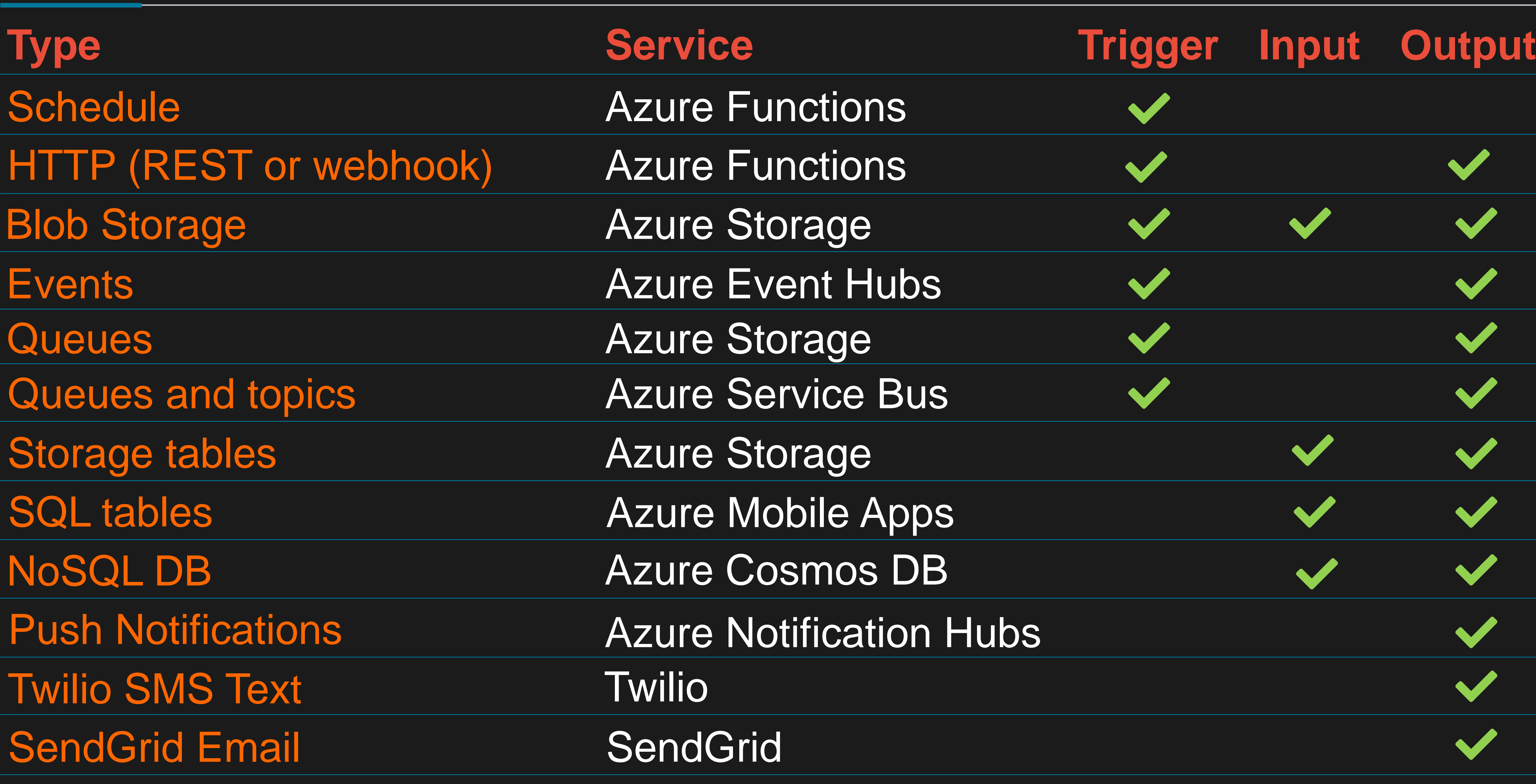

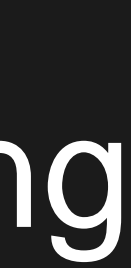

### • Quickly get started without having to install anything

• First class C# development experience

## Develop How You Want

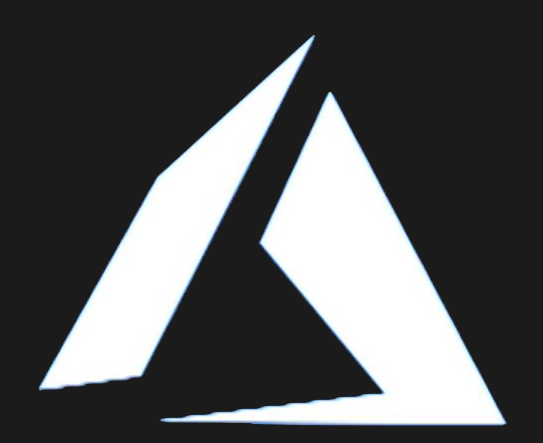

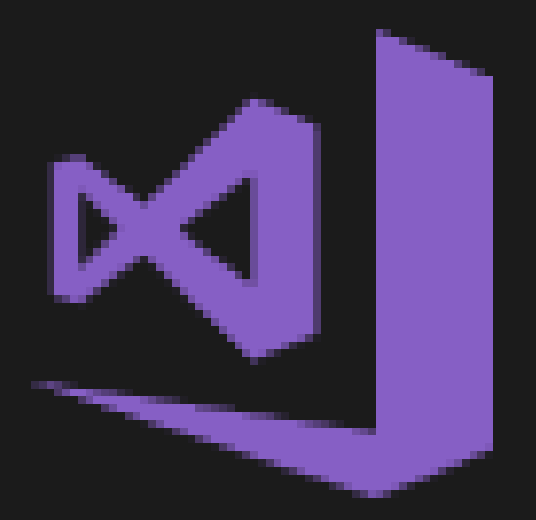

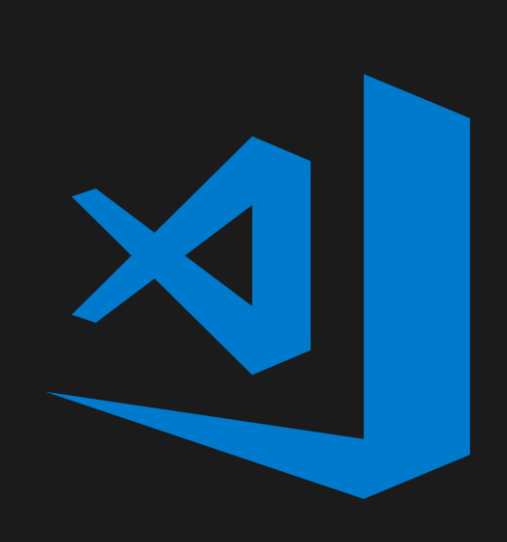

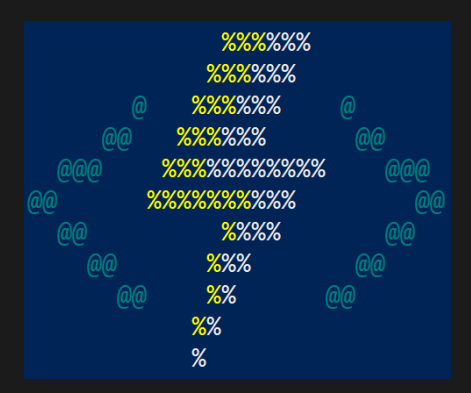

- Azure Portal
	- else
- Visual Studio 2017
- Visual Studio Code
	-
- Azure Functions Core Tools (CLI)
	- choice

• First class Node.js development experience • Edit any function project generated via CLI • Build any kind of function and edit in IDE of your

### Runtime Versions

- .NET Framework 4.6
- Generally Available

### Runtime 1.x **Runtime 1.x** Runtime 2.x (Preview)

- .NET Core 2.0
- Cross Platform
- Language Extensions
	- Java
- Binding Extensions
	- Microsoft Graph
	- Durable Functions

## Web Application Backends

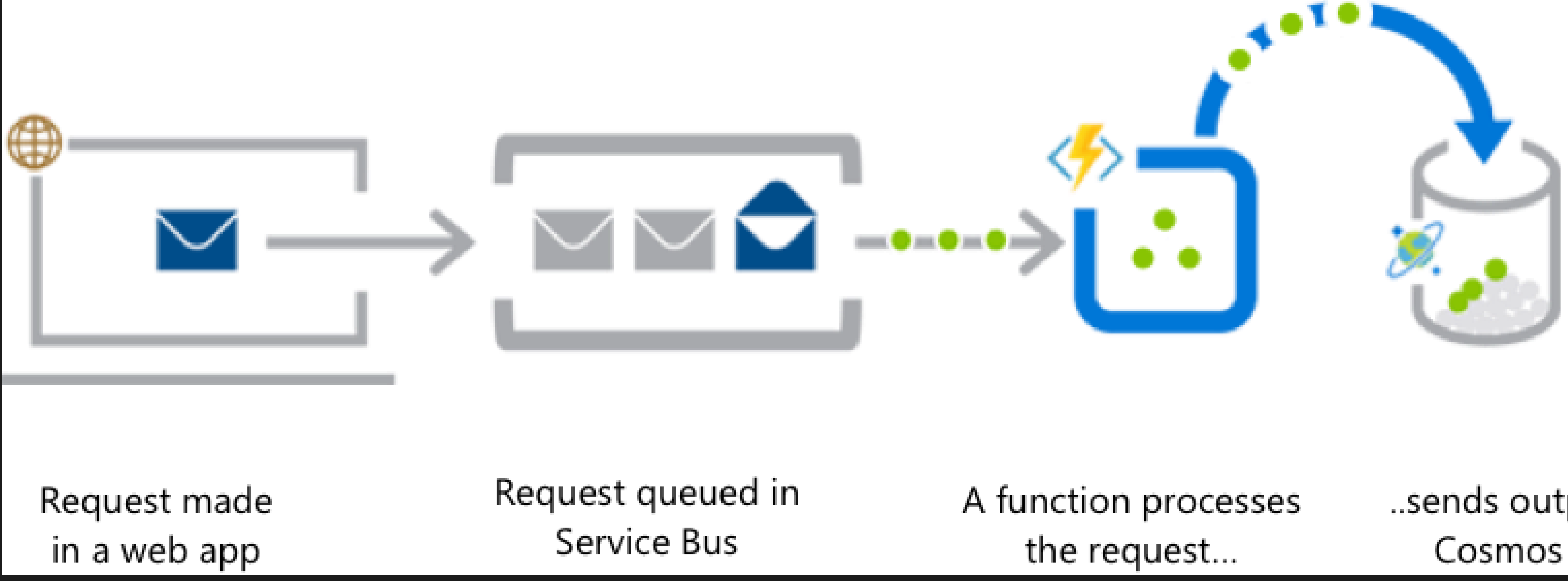

..sends output to Cosmos DB

DB

function...

...which sends notifications using **Notifications Hub** 

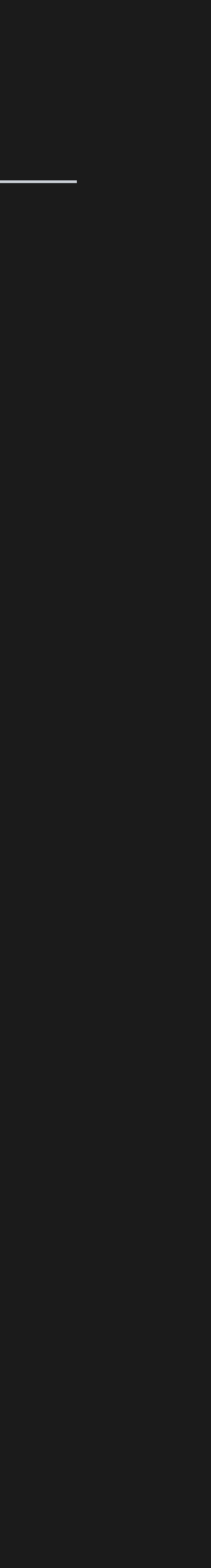

## Mobile Application Backends

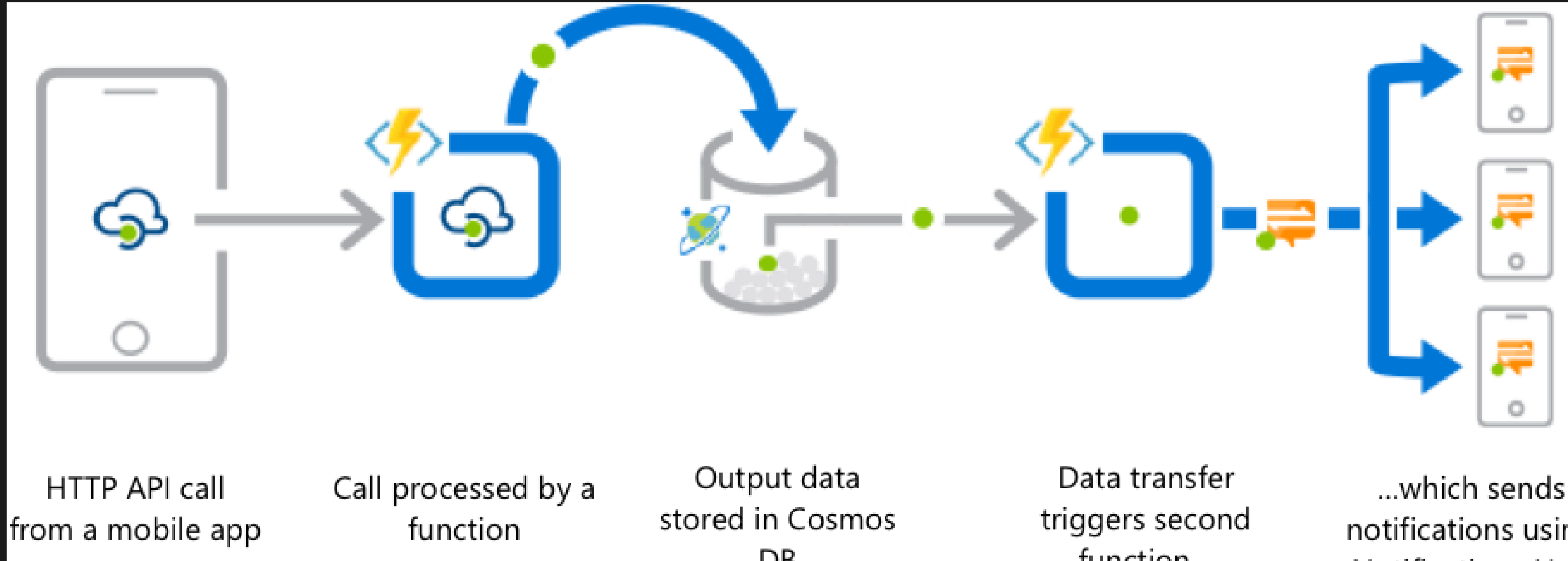

25

## Real-Time File Processing

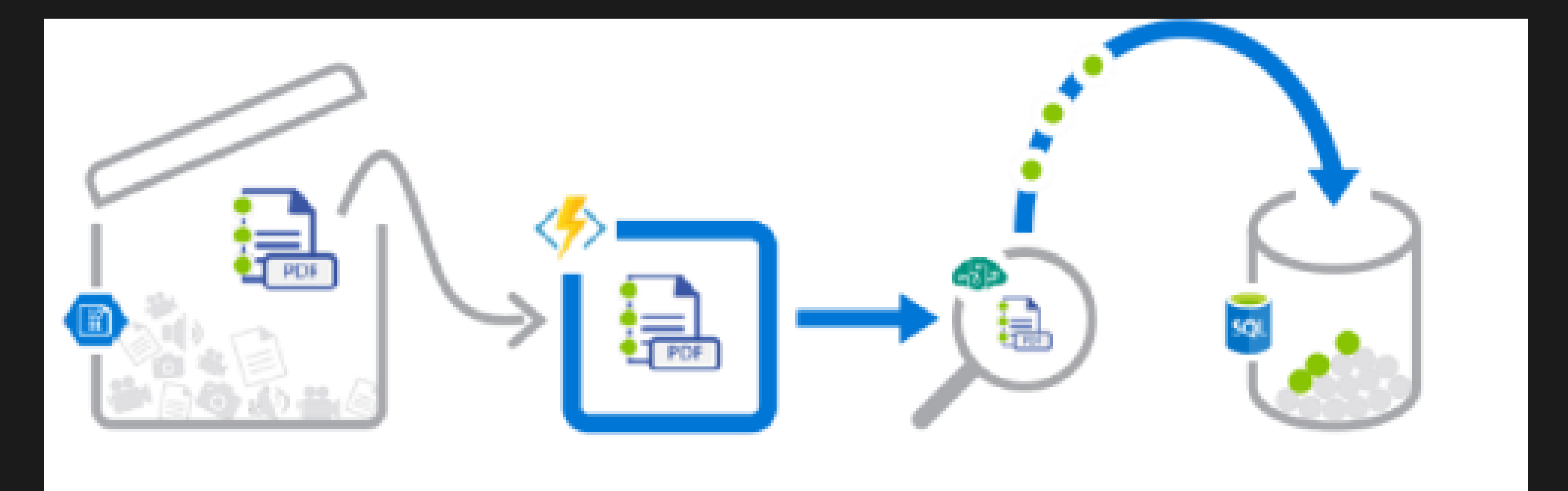

PDF file added to **Blob Storage** 

A function decomposes ...and sends it to Cognitive Services PDF file... for OCR detection

Structured data from file sent to SQL DB

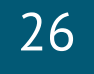

## Real-Time Stream Processing

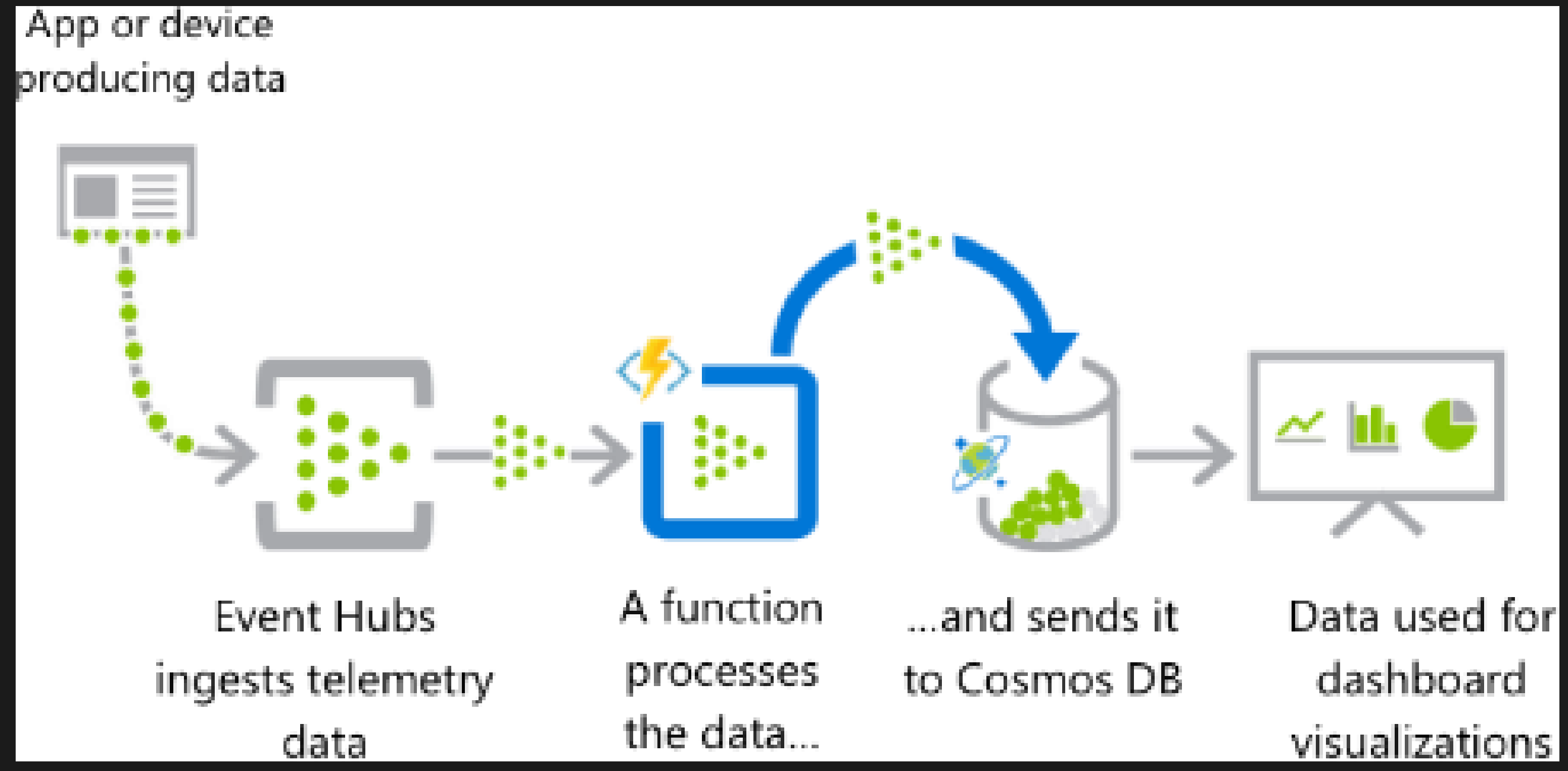

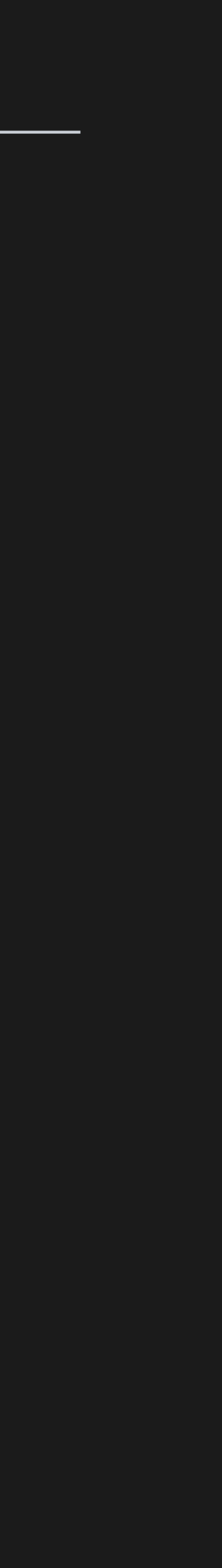

## Automation of Scheduled Tasks

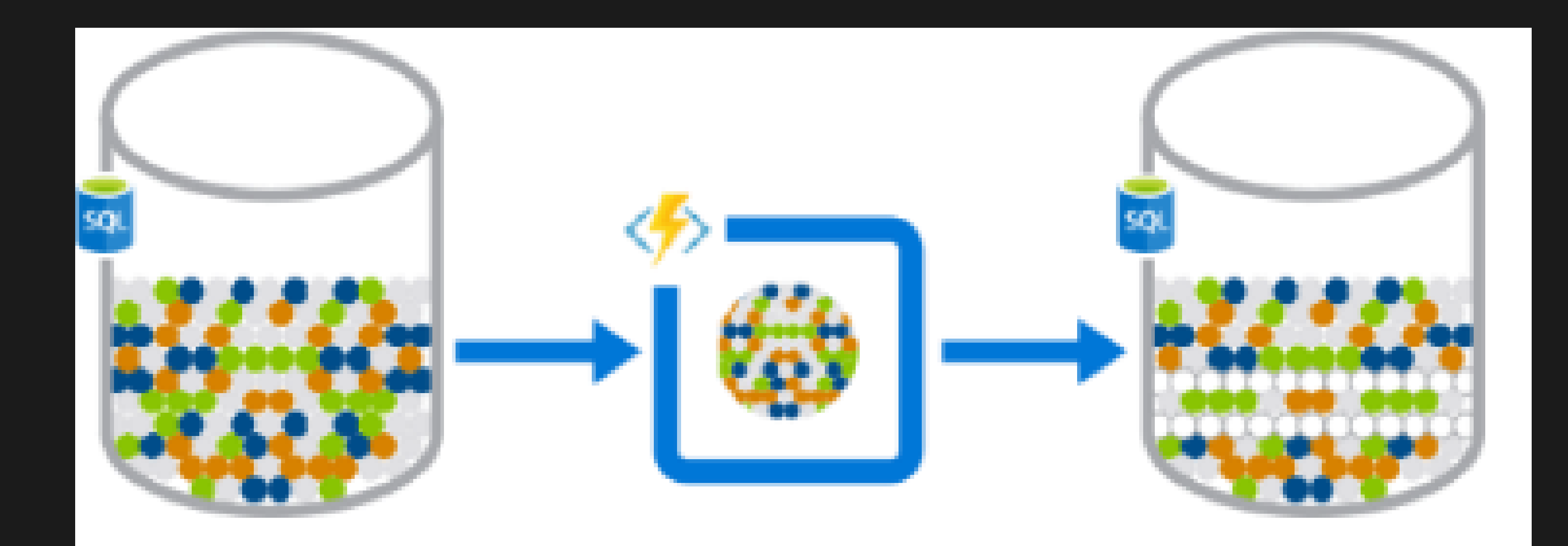

A function cleans a database every 15 minutes...

...deduplicating entries based on business logic

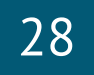

## Extending SaaS Applications

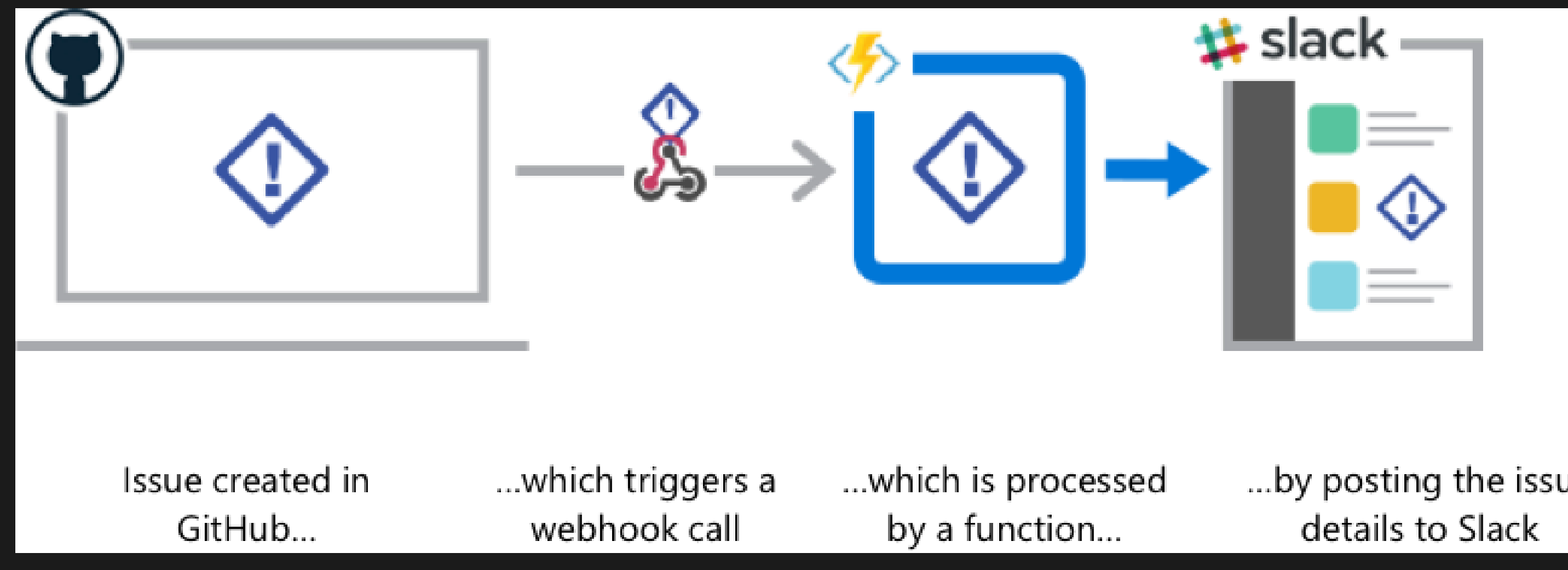

...by posting the issue

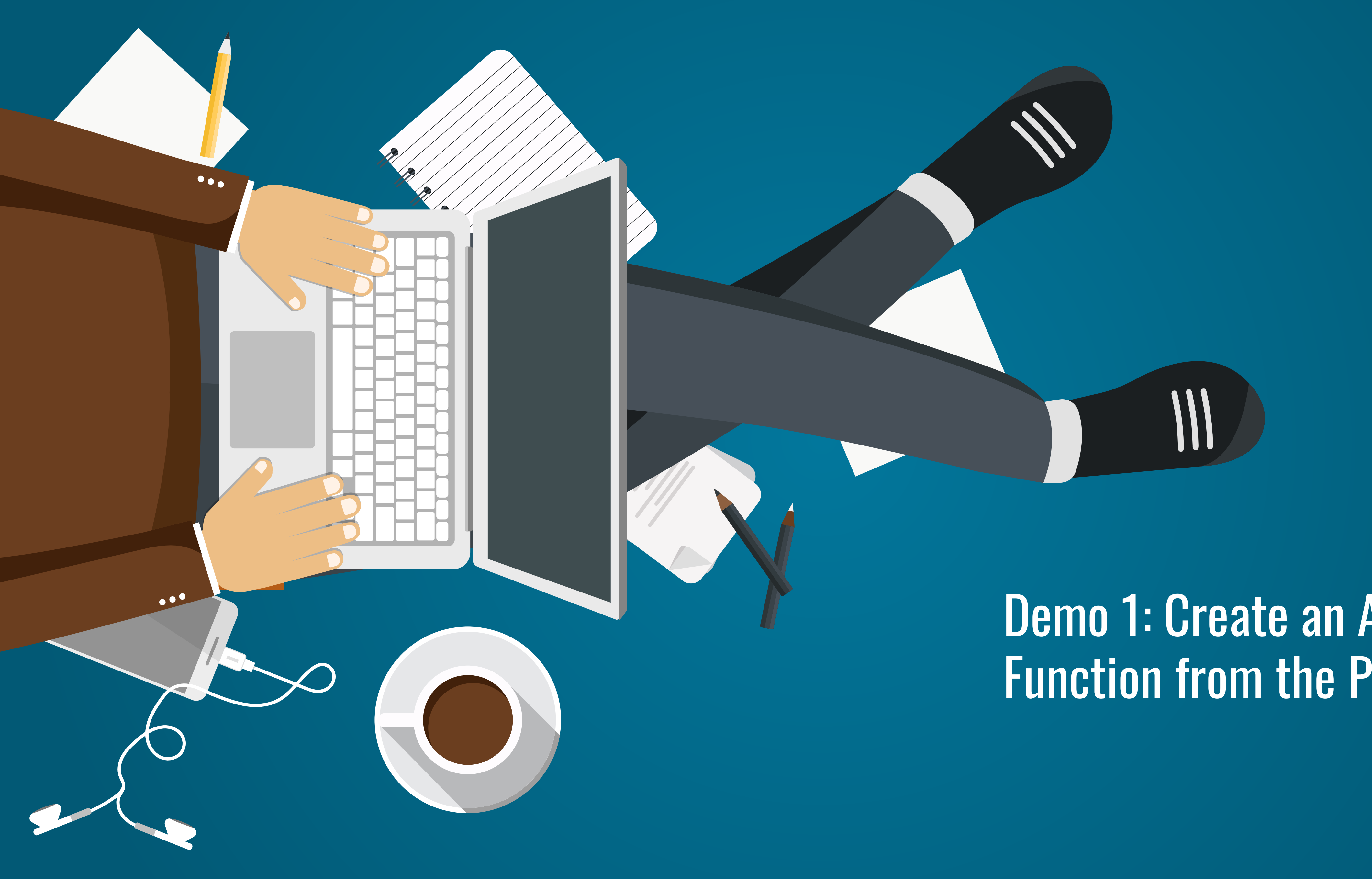

### Demo 1: Create an Azure Function from the Portal

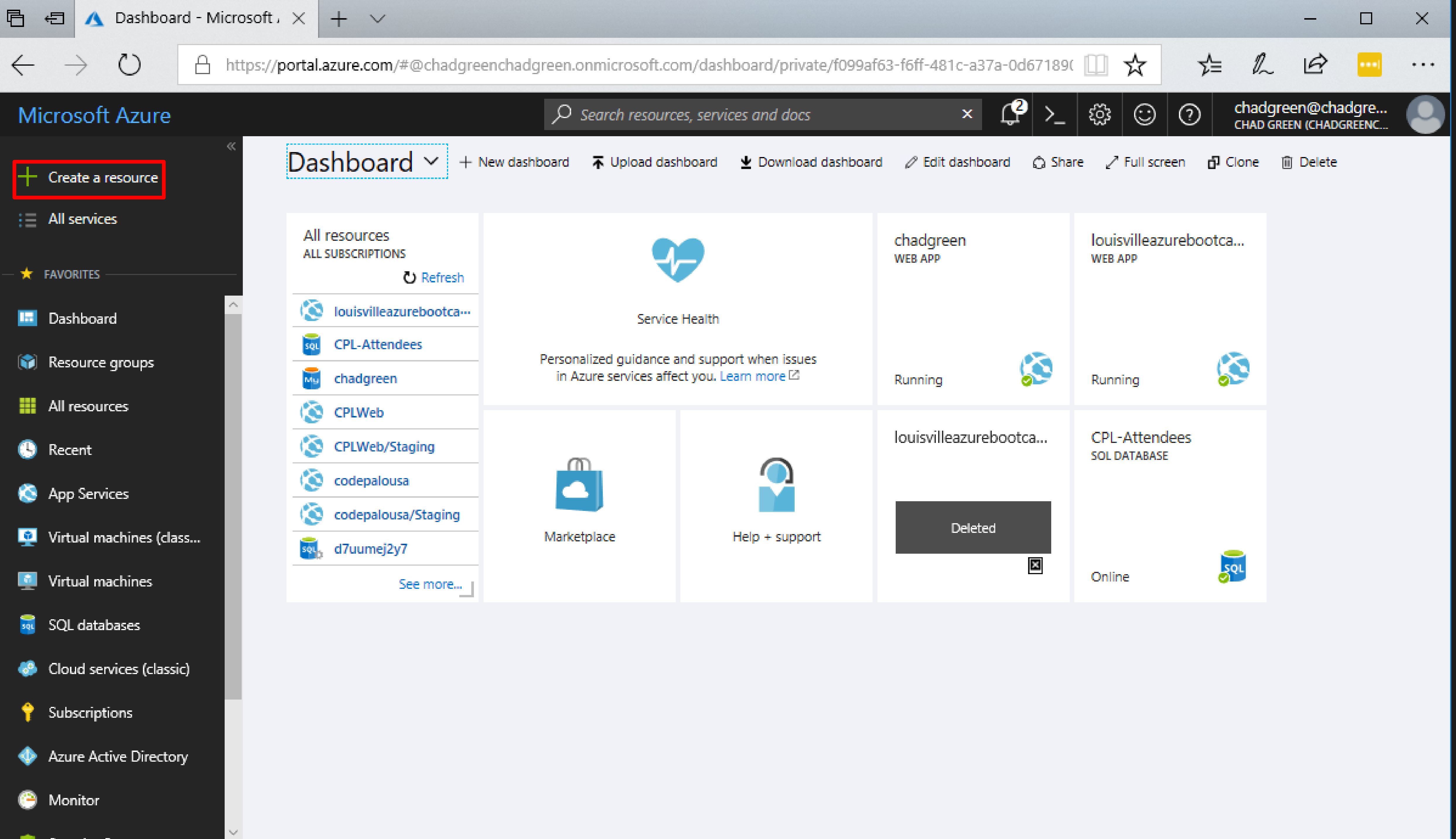

- 
- 
- 
- 
- 
- 
- 
- 
- 

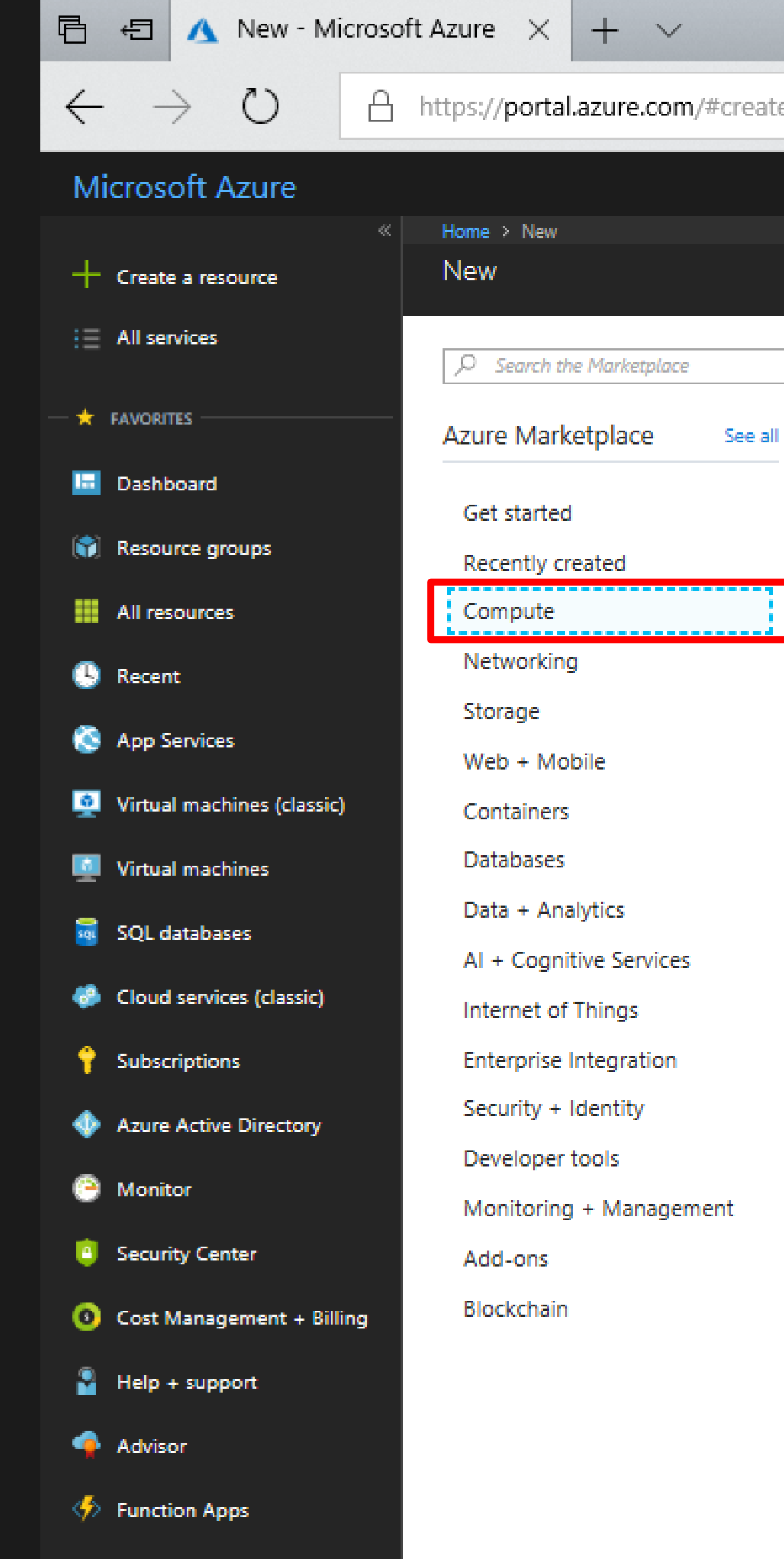

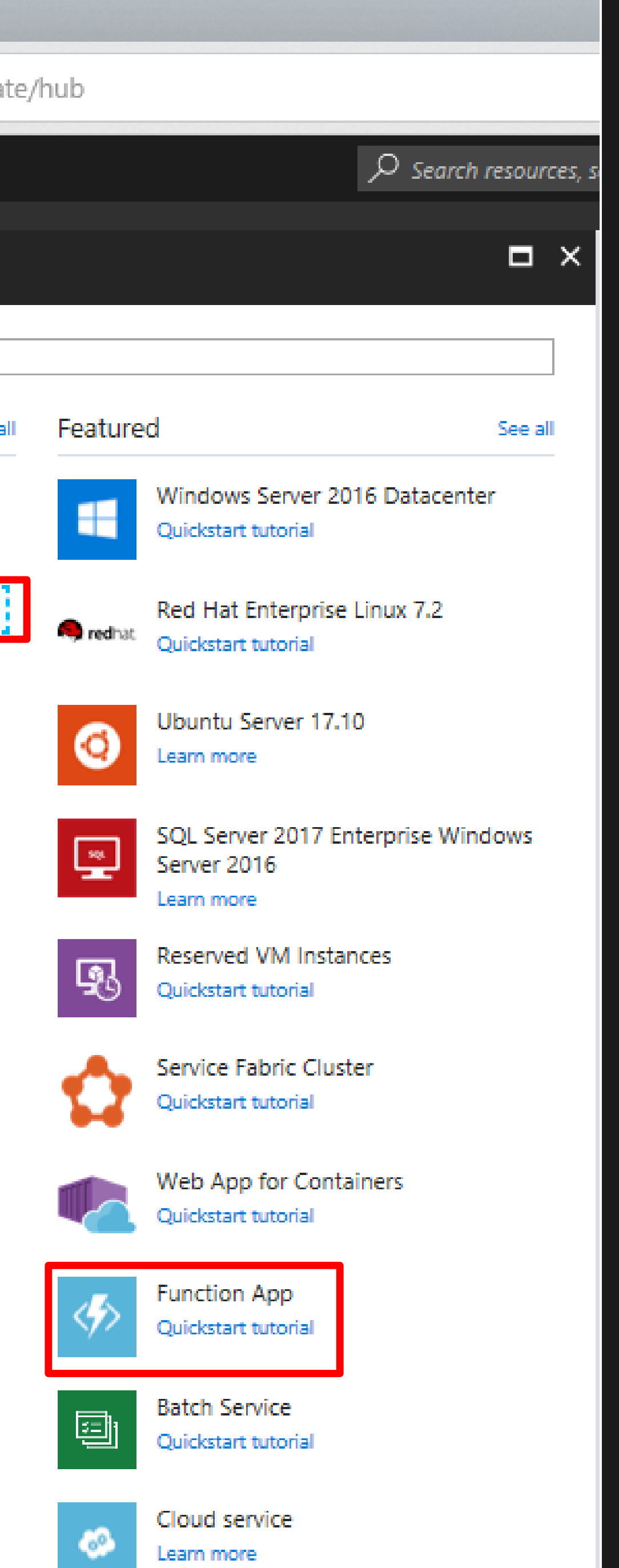

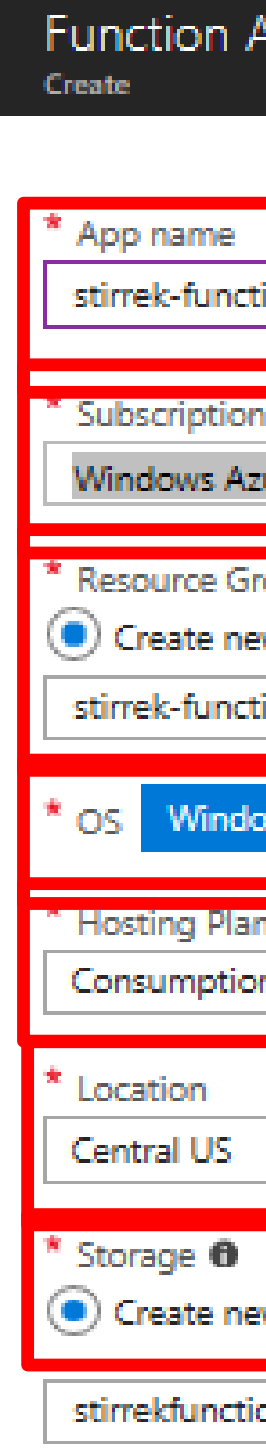

Application In

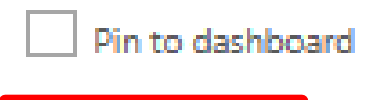

 $\overline{\phantom{a}}$  Create

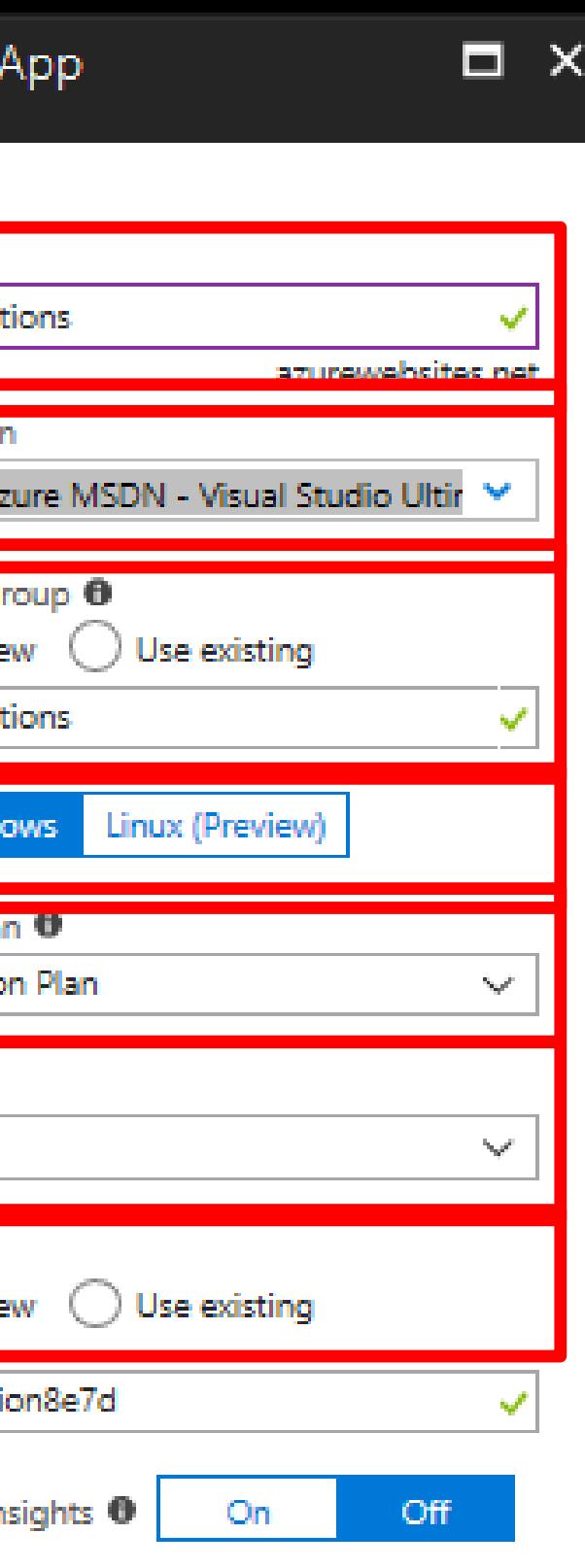

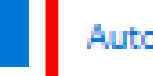

Automation options

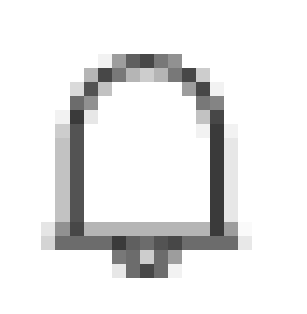

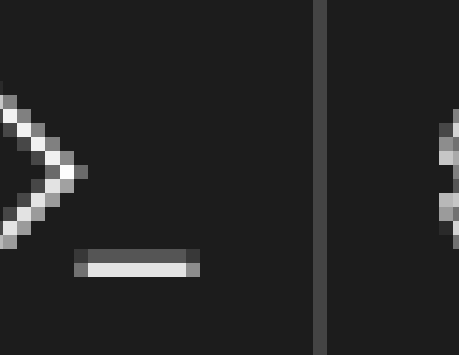

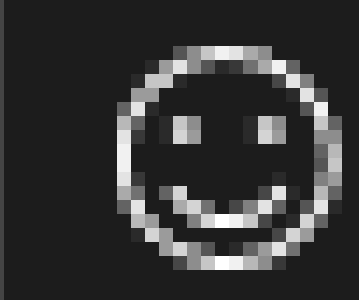

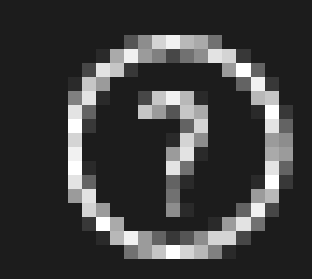

### Notifications

### Deployment succeeded 9:47 PM Deployment 'Microsoft.FunctionAppc59de1ba-8909' to resource group 'stirrek-functions' was successful.

Go to resource

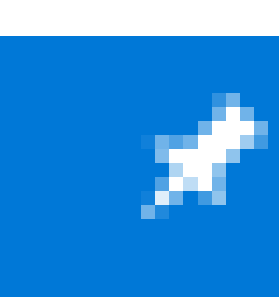

### chadgreen@chadgre... CHAD GREEN (CHADGREENC...

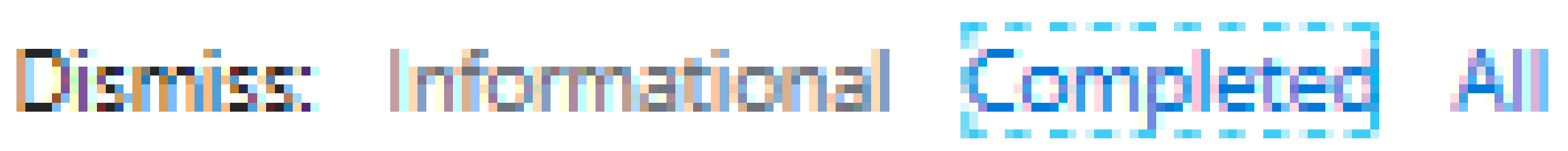

<u><del></del>*★* Pin to dashboard</u>

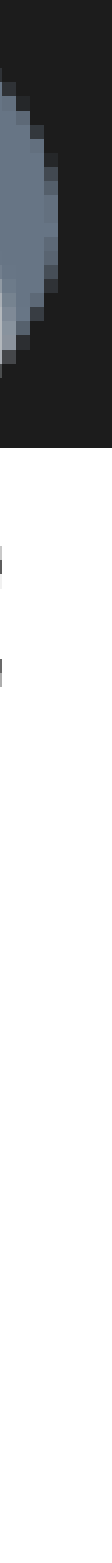

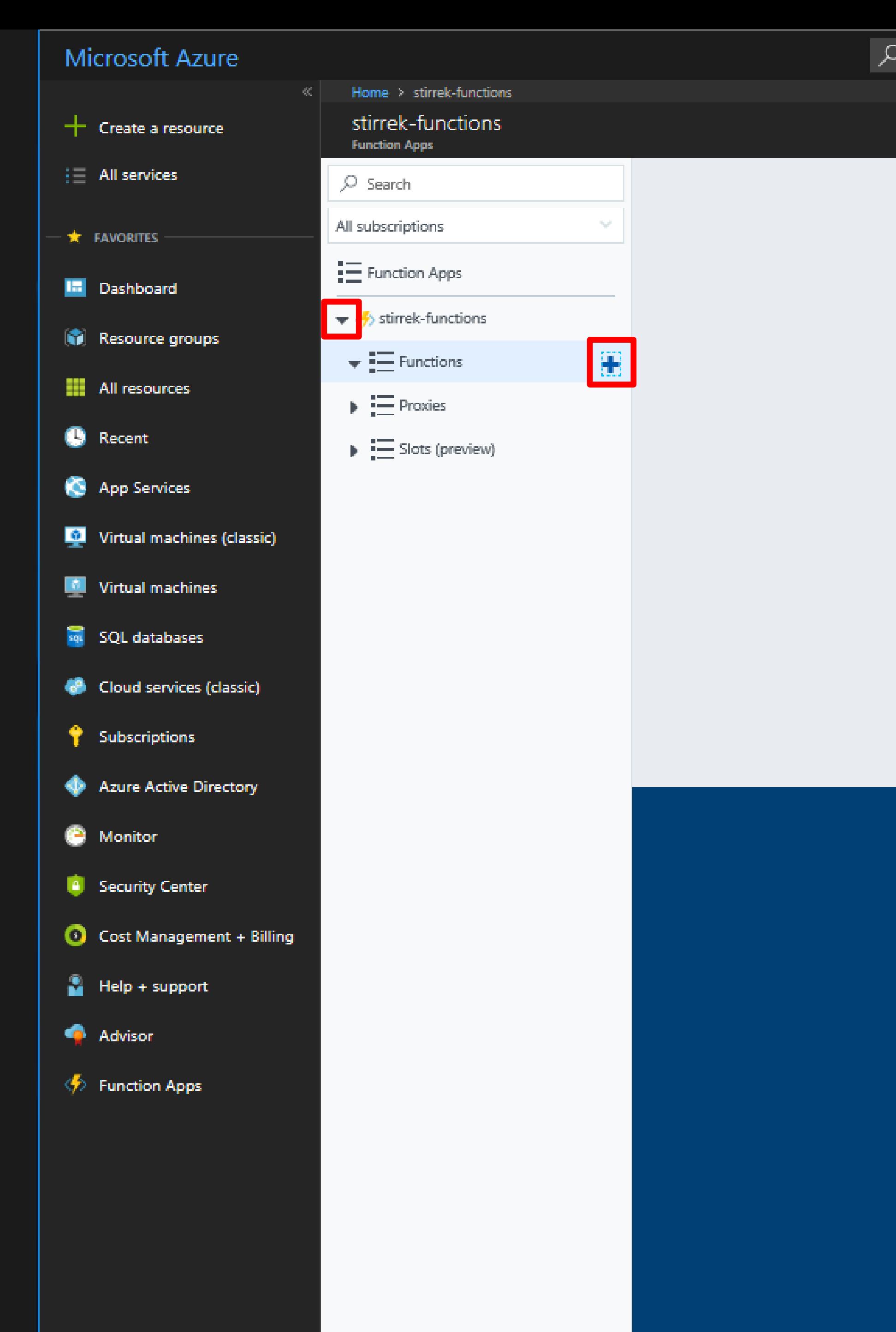

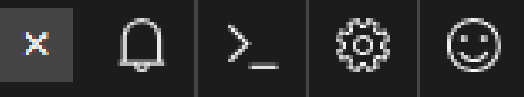

 $\mid$   $\odot$ 

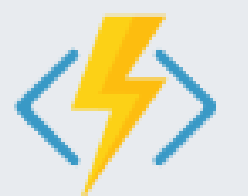

### Get started quickly with a premade function

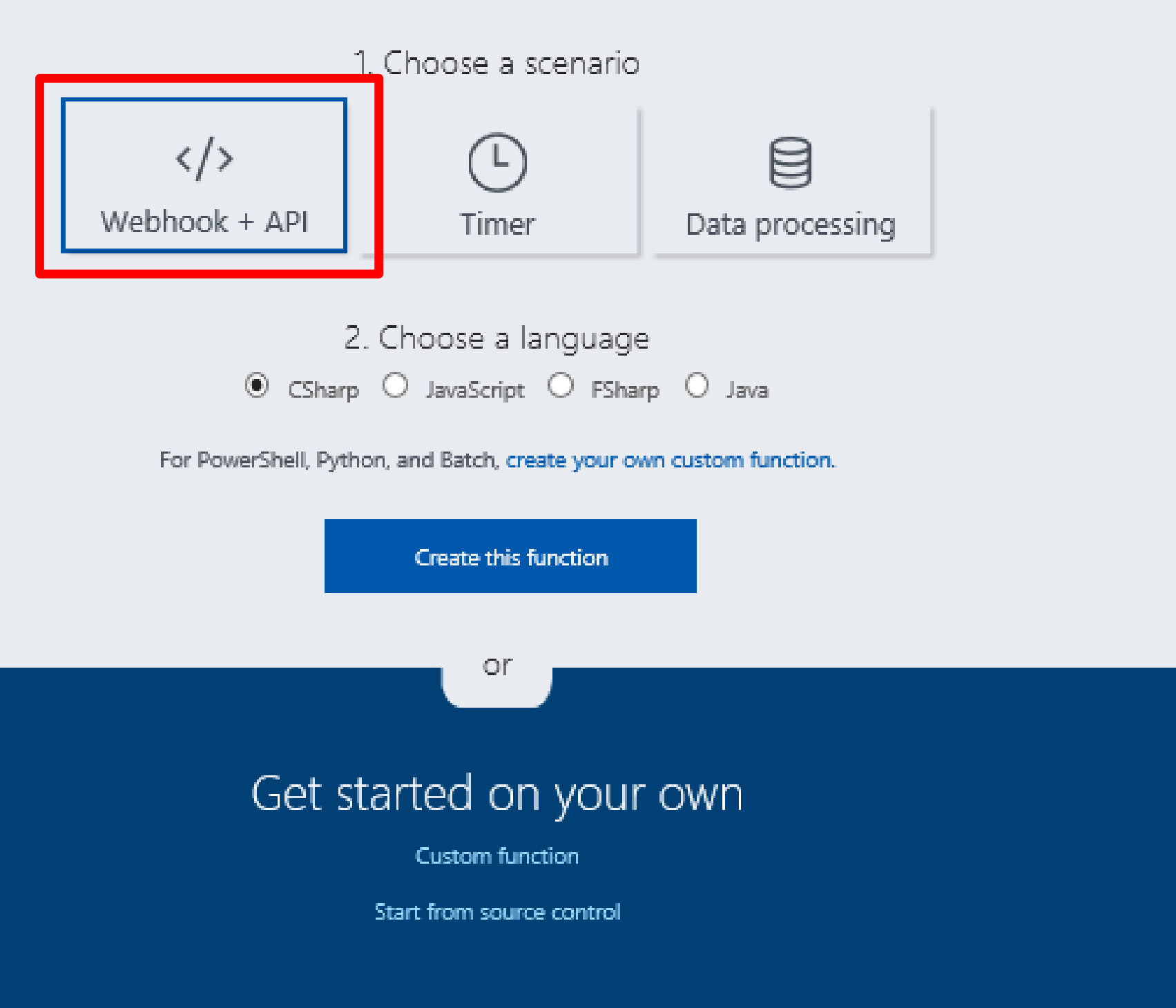

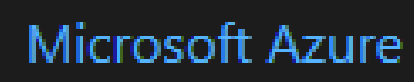

 $\frac{1}{10}$  sql.

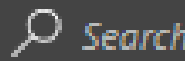

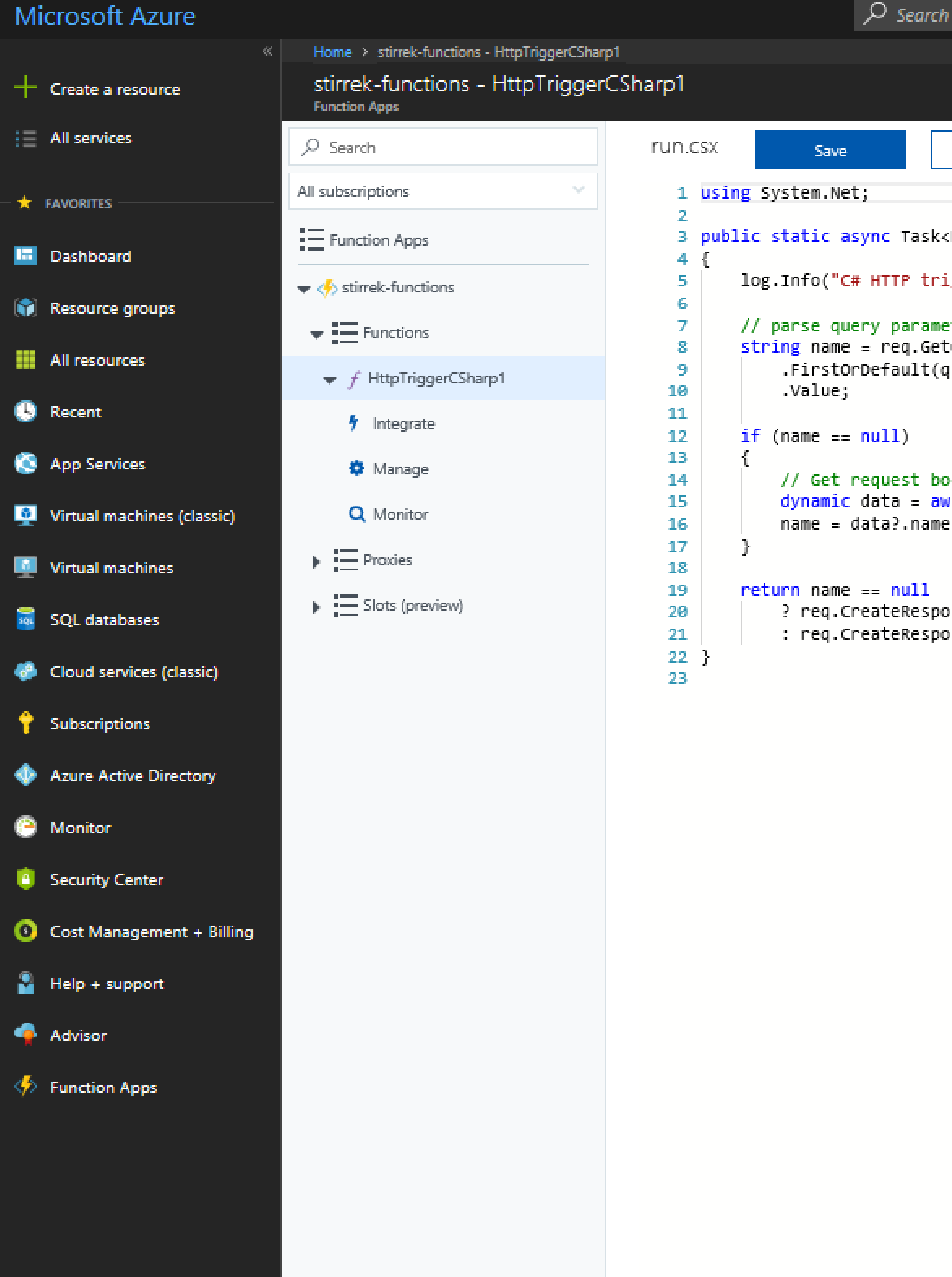

**Contract Contract** 

Logs  $\land$  Errors and warnings  $\land$ 

**Contract Contract** 

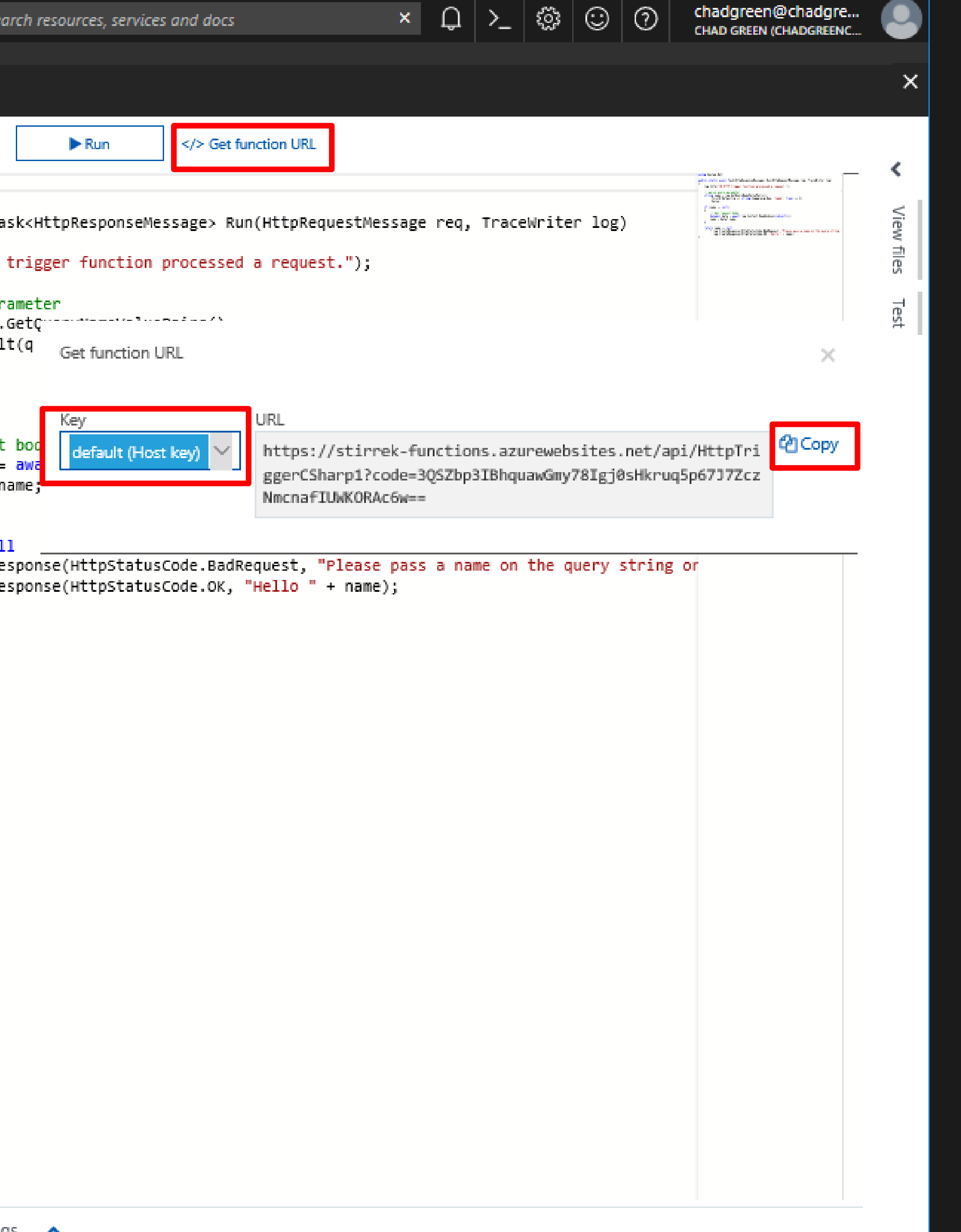
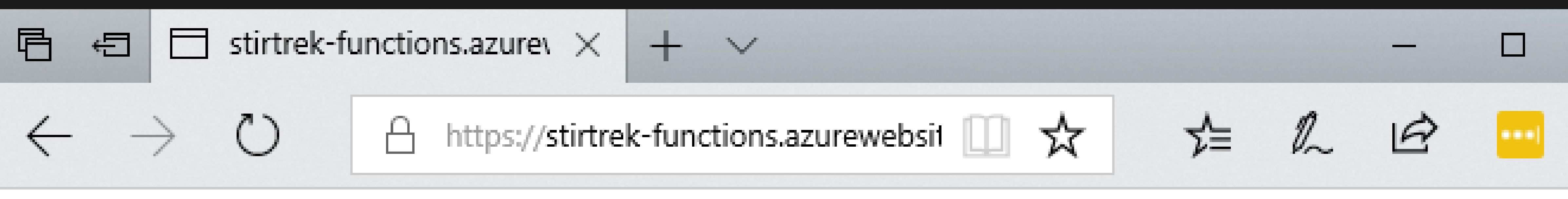

## "Hello Stir Trek Attendees"

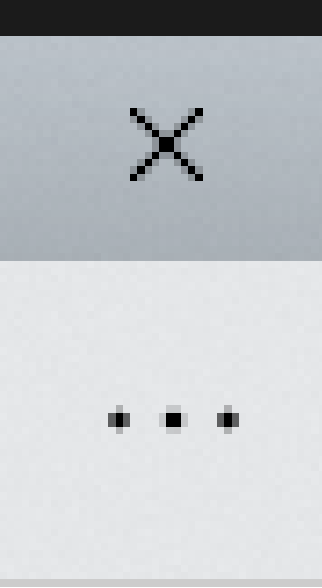

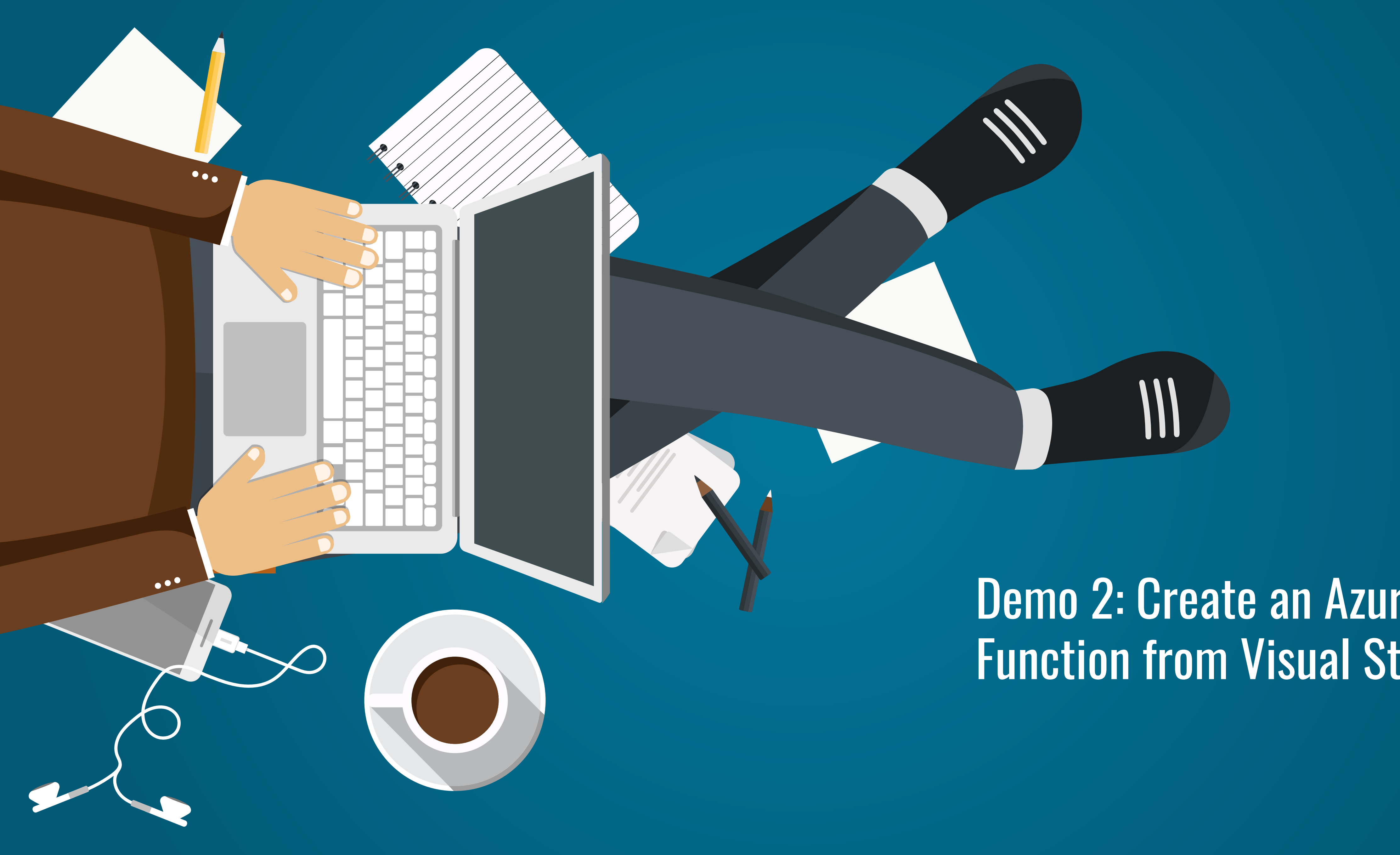

# Demo 2: Create an Azure Function from Visual Studio

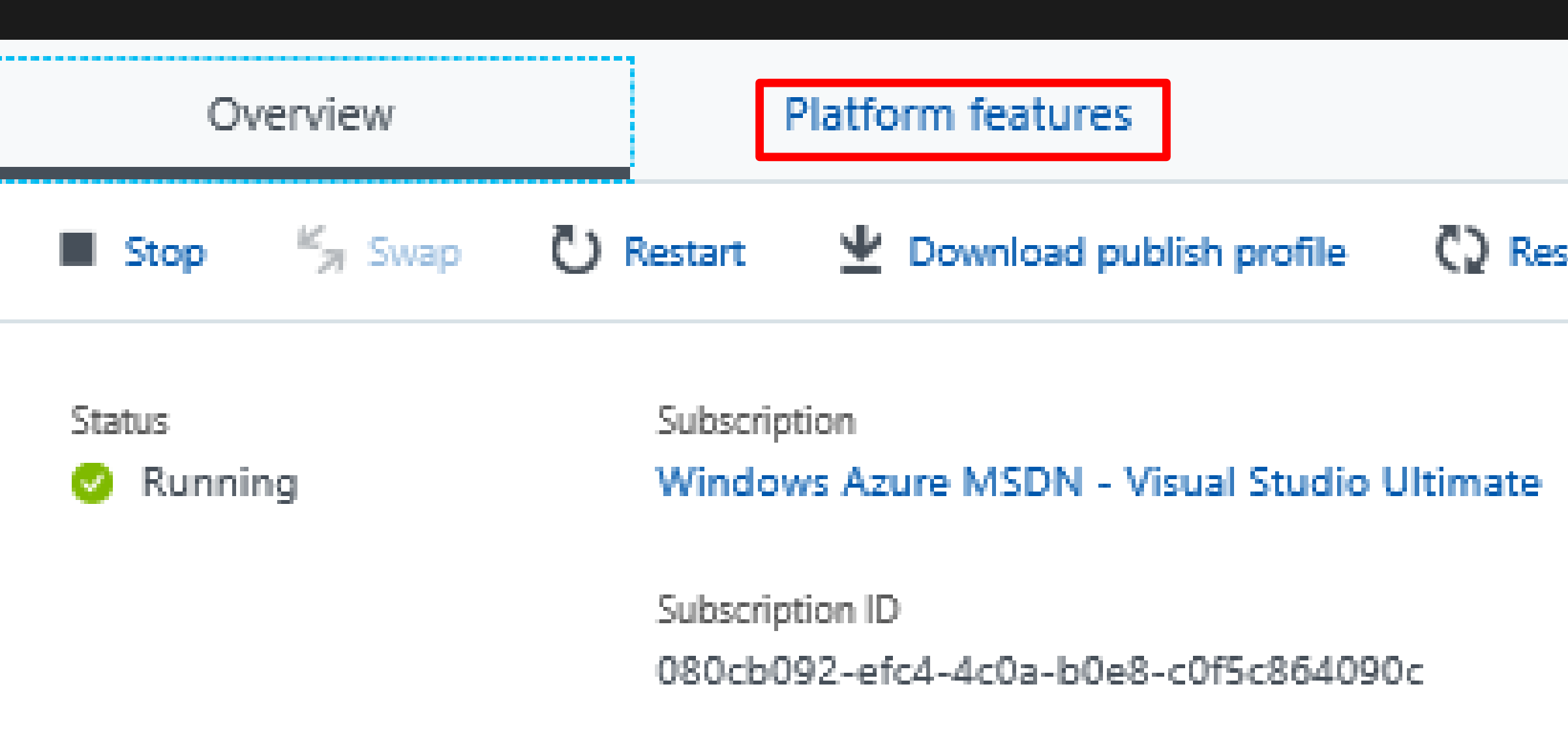

# Configured features

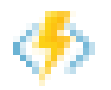

← Function app settings

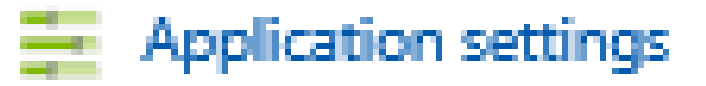

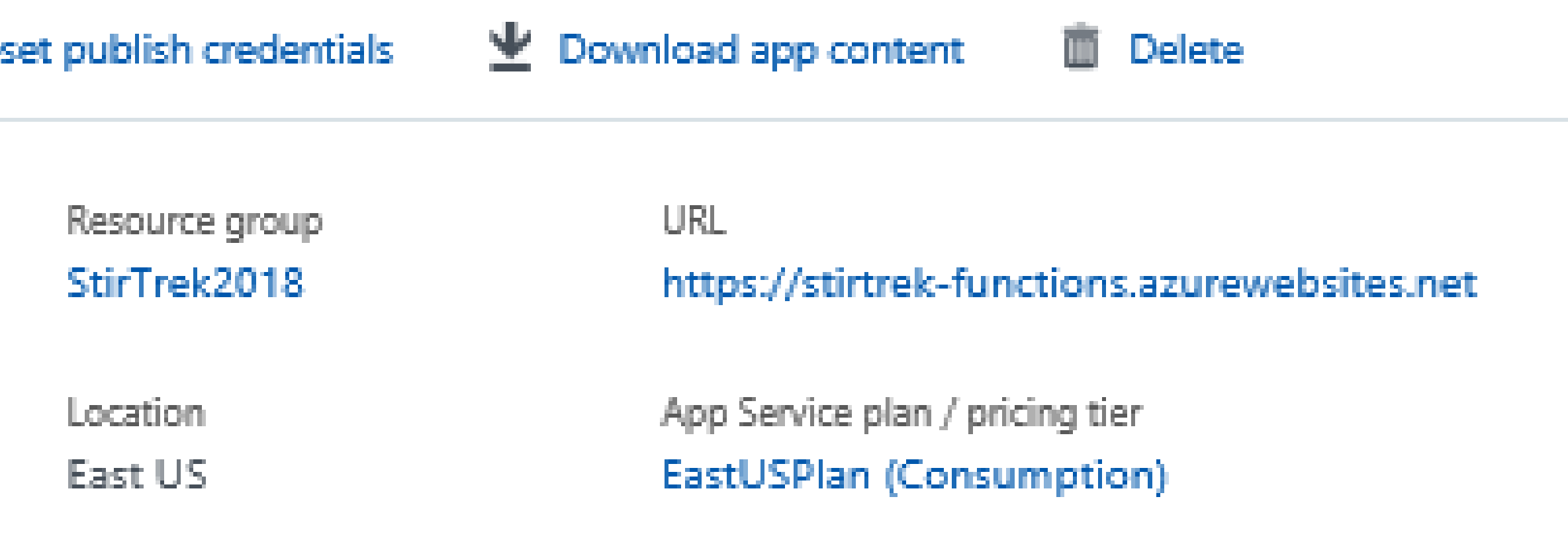

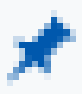

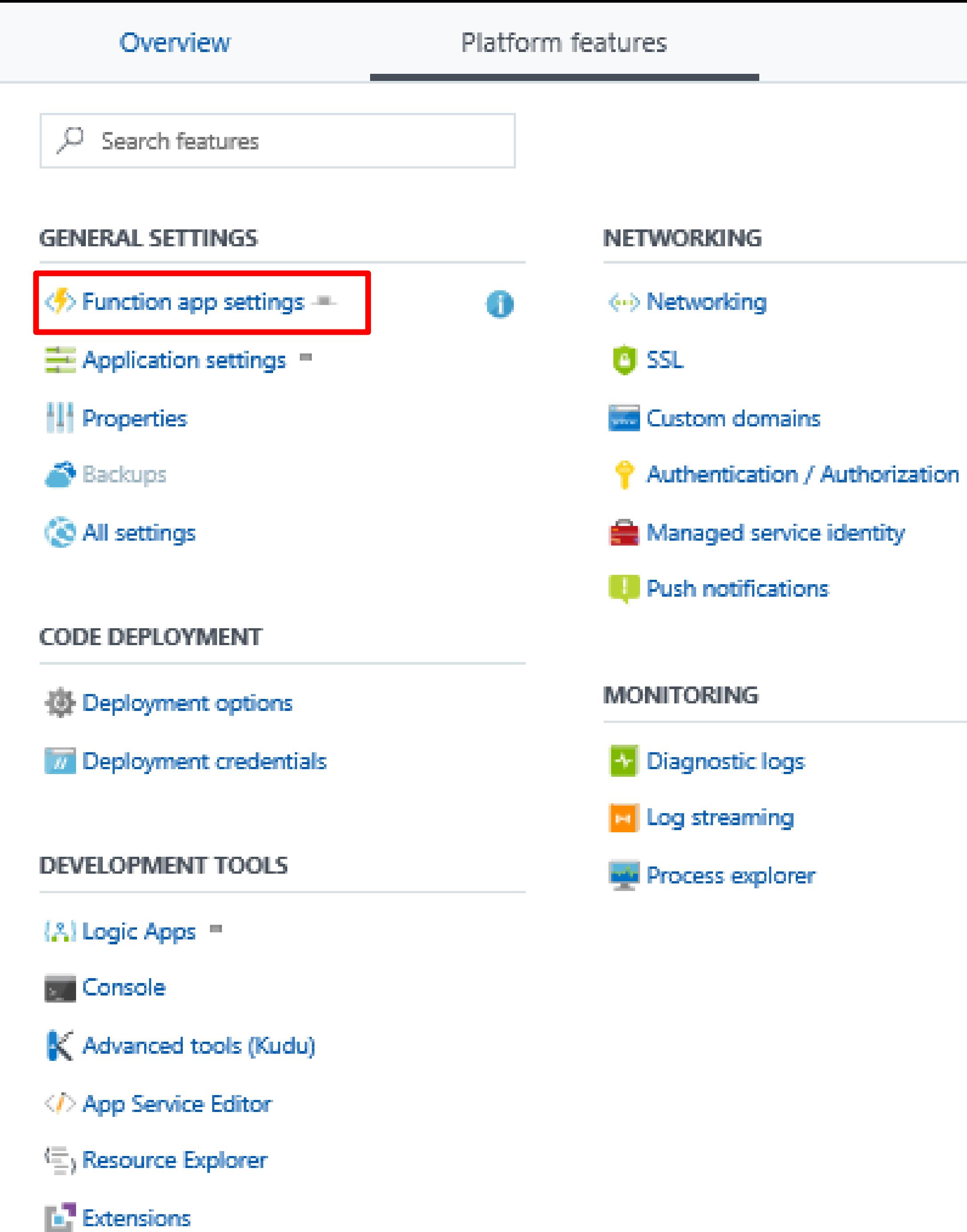

#### **API**

API definition =

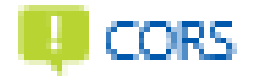

#### **APP SERVICE PLAN**

App Service plan

in Quotas

#### **RESOURCE MANAGEMENT**

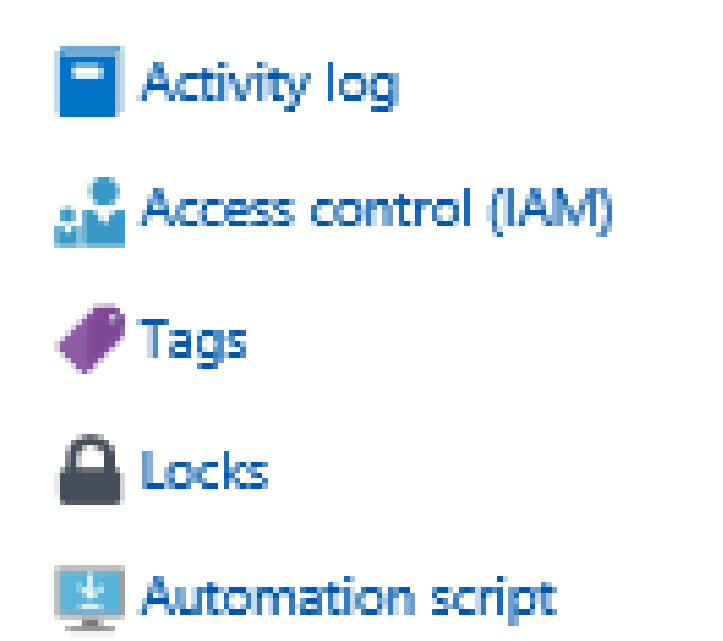

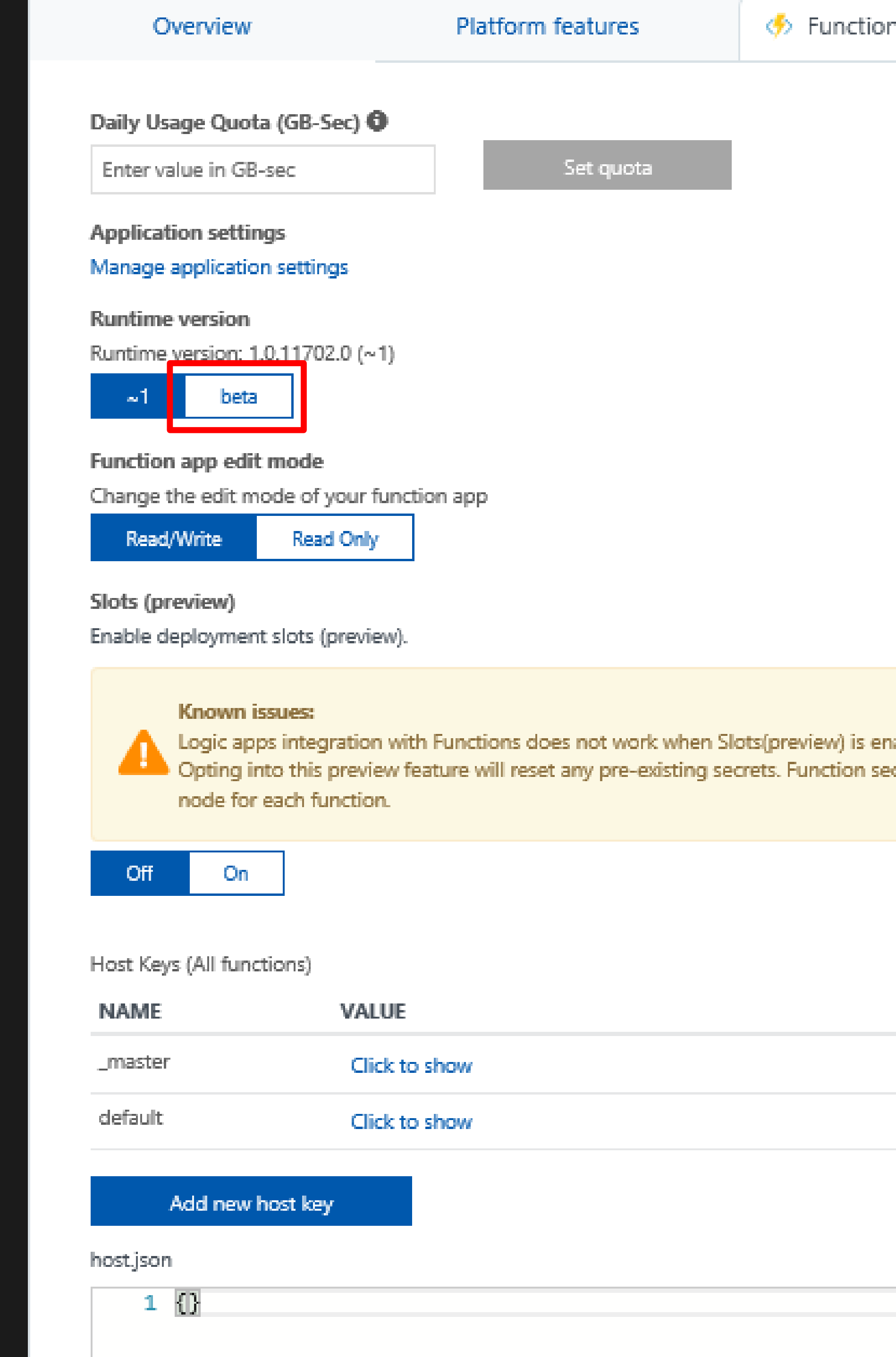

) is enabled. on secrets can be found under the **'Manage'** 

#### **ACTIONS**

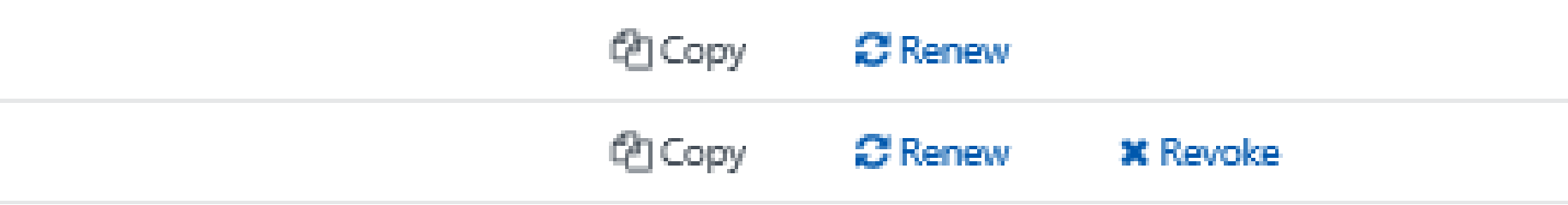

 $\star$ 

# **Visual Studio Installer**

#### Products

## Installed

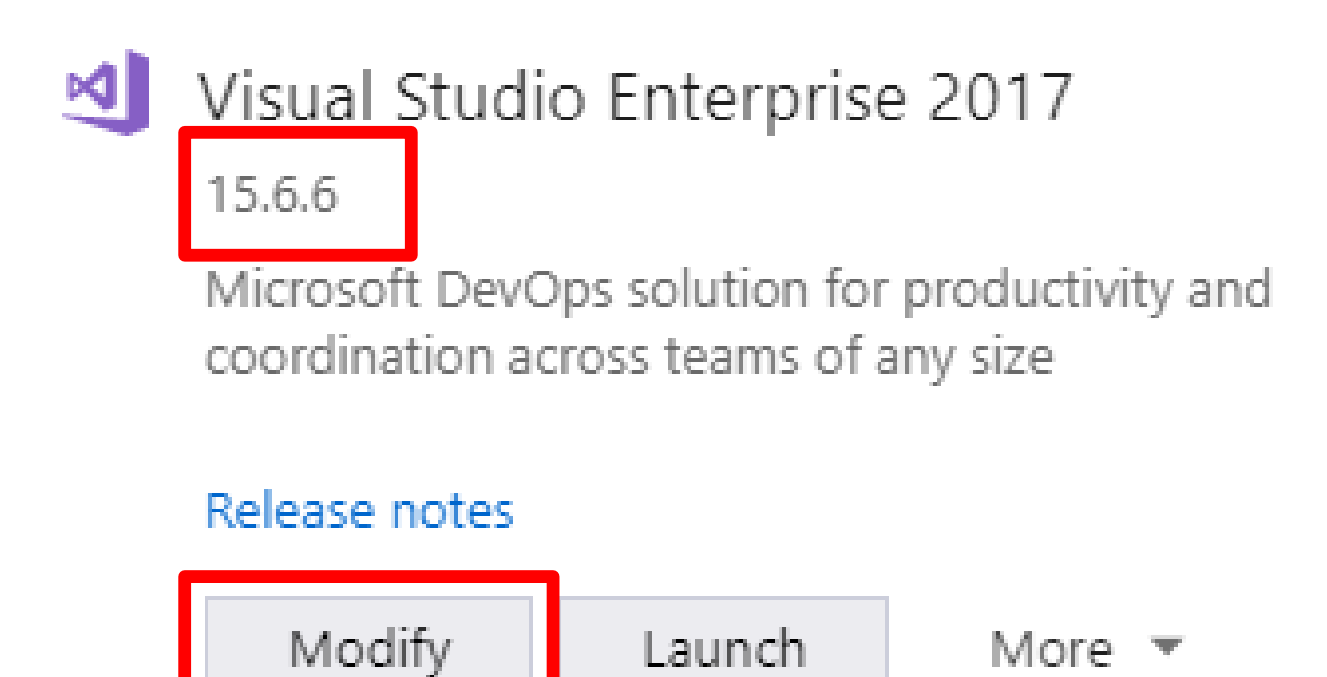

### Welcome!

We invite you to go online to hone your skills and find additional tools to support your development workflow.

#### i<sup>●</sup> Learn

Whether you're new to development or an experienced developer, we have you covered with our tutorials, videos, and sample code.

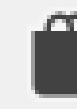

#### **Marketplace**

Use Visual Studio extensions to add support for new technologies, integrate with other products and services, and fine-tune your experience.

#### Need some help?

Check out the Microsoft Developer Community where developers provide feedback and answers to many common problems.

Get help from Microsoft at Visual Studio Support.

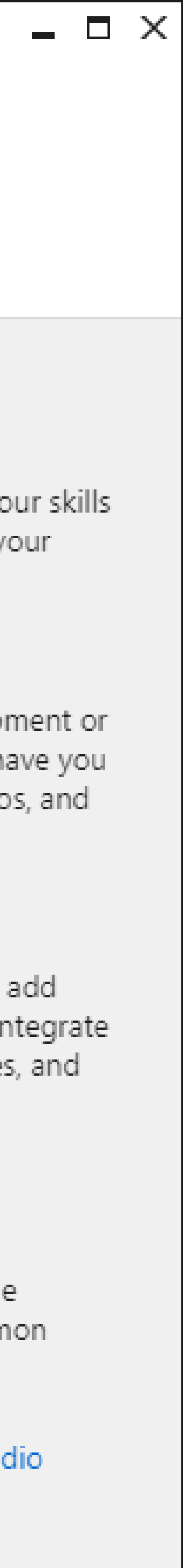

1.15.3248.309

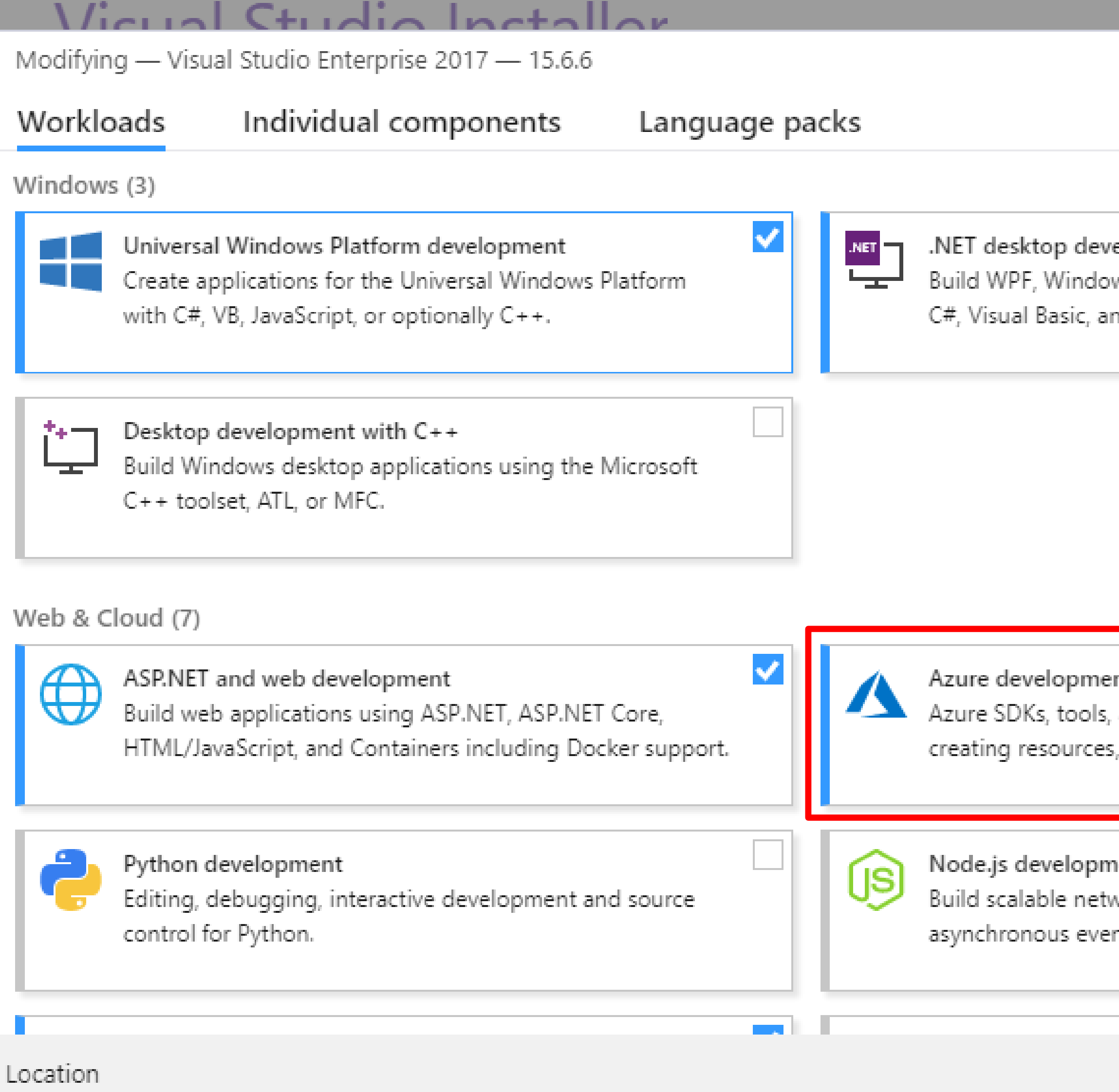

c:\Program Files (x86)\Microsoft Visual Studio\2017\Enterprise

By continuing, you agree to the license for the Visual Studio edition you selected. We also offer the ability to download other software with Visual Studio. This software is licensed separately, as set out in the 3rd Party Notices or in its accompanying license. By continuing, you also agree to those licenses.

 $\mathbf{v}$ elopment ws Forms, and console applications using nd F#.

#### nti

and projects for developing cloud apps,

and building Containers including...

#### ient.

vork applications using Node.js, an nt-driven JavaScript runtime.

 $\overline{a}$ 

#### Summary

- > Visual Studio core editor
- > Universal Windows Platform development \*
- > .NET desktop development
- > ASP.NET and web development
- > Azure development
- > Data storage and processing
- > .NET Core cross-platform development
- $\vee$  Individual components
	- Visual Studio C++ core features
	- PowerShell Tools for Visual Studio 2017
	- ReadyRoll for VS2017
	- SQL Prompt Core
	- V TypeScript 2.3 SDK
	- Arduino IDE for Visual Studio
	- PowerShell Pro Tools for Visual Studio 2017
	- V Windows Template Studio
	- V VS Live Share Preview

#### Total install size:

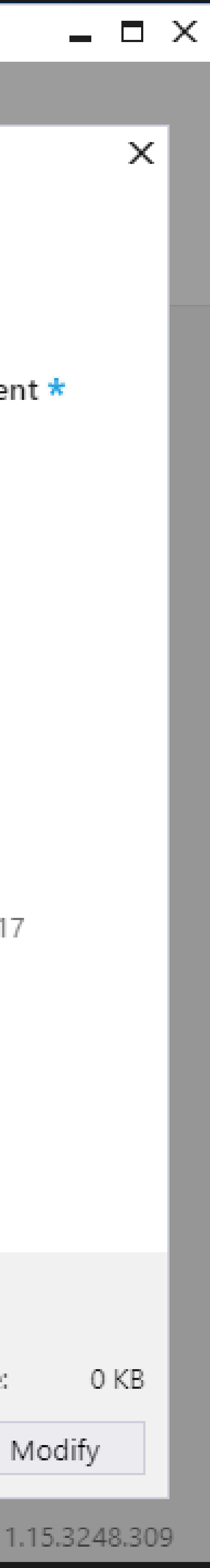

![](_page_43_Figure_0.jpeg)

## **New Project - StirTrekVSFunction**

![](_page_44_Figure_1.jpeg)

Creates an Azure function project with an Http trigger. Additional triggers can be added during development

**Get started with Azure Functions** 

## Storage Account (AzureWebJobsStorage)

Storage Emulator

Some capabilities may require an Azure storage account.

Access rights

Anonymous

![](_page_44_Picture_36.jpeg)

![](_page_44_Picture_37.jpeg)

![](_page_45_Figure_0.jpeg)

![](_page_45_Picture_5.jpeg)

#### C:\Users\chadq\AppData\Local\Azure.Functions.Cli\1.0.10\func.exe

![](_page_46_Figure_1.jpeg)

#### **Http Functions:**

Function1: http://localhost:7071/api/Function1

[4/18/2018 3:52:28 AM] Job host started<br>[4/18/2018 3:52:29 AM] Host lock lease acquired by instance ID '000000000000000000000002F9917ED'. Debugger listening on [::]:5858

[4/18/2018 3:52:27 AM] Reading host configuration file 'C:\Users\chadg\source\repos\StirTrekVSFunction\StirTrekVSFunctio

```
[4/18/2018 3:52:27 AM] Starting Host (HostId=beast-923323056, Version=1.0.11612.0, InstanceId=c24dOaa3-9f33-4599-8a9a-Od<br>86251bf36a, ProcessId=173768, AppDomainId=1, Debug=False, ConsecutiveErrors=0, StartupCount=1, Functi
```

```
\bar{[}4/18/2018 3:52:27 AM] registered EventGrid Endpoint = http://localhost:7071/admin/extensions/EventGridExtensionConfig
```
 $\times$ 

A.

 $\Box$ 

![](_page_47_Picture_0.jpeg)

"Hello Stir Trek Attendees"

# Deployment and Monitoring

# Deployment Options Monitoring Options

- Visual Studio
- Functions CLI
- Visual Studio Team Services
- Azure Resource Manager
- Maven / Jenkins

- Azure App Insights
- Function Logs
- Azure Monitor (preview)

![](_page_49_Picture_0.jpeg)

![](_page_50_Picture_0.jpeg)

![](_page_50_Picture_35.jpeg)

## Select a source

![](_page_51_Picture_1.jpeg)

![](_page_51_Picture_27.jpeg)

![](_page_51_Picture_3.jpeg)

![](_page_51_Picture_4.jpeg)

![](_page_51_Figure_5.jpeg)

![](_page_51_Figure_6.jpeg)

![](_page_51_Picture_7.jpeg)

#### Select a template Or start with an 函 Empty process

Featured

![](_page_52_Picture_2.jpeg)

#### .NET Desktop

Build and run tests for .NET Desktop or Windows Classic Desktop solutions. This template requires that Visual Studio be installed on the build agent.

![](_page_52_Picture_5.jpeg)

#### ASP.NET

Build ASP.NET web applications

![](_page_52_Picture_8.jpeg)

#### ASP.NET Core

Build ASP.NET Core web applications targeting .NET Core

![](_page_52_Picture_11.jpeg)

#### ASP.NET Core (.NET Framework)

Build ASP.NET Core web applications targeting the full .NET Framework

![](_page_52_Picture_14.jpeg)

#### Azure Web App

Build, package, test and deploy your Azure Web App.

![](_page_52_Picture_17.jpeg)

#### Universal Windows Platform

Build Universal Windows Platform applications using Visual Studio. This template requires that Visual Studio and the Universal templates are installed on the build agent.

#### Others

![](_page_52_Picture_21.jpeg)

#### ASP.NET with Containers

Build and push an ASP.NET project with container support

![](_page_52_Picture_24.jpeg)

#### Android

Build your Android projects, run tests, sign and align Android App Package files. This template requires the Android SDK to be installed on the build agent.

![](_page_52_Picture_27.jpeg)

#### Ant

Build your Java projects and run tests with Apache Ant. This template requires Ant to be installed on the build agent.

Search

Apply

## ம் … > Stir Trek 2018-ASP.NET Core (.NET Framework

![](_page_53_Picture_24.jpeg)

![](_page_53_Picture_25.jpeg)

#### dd

tion plan  $\sim$ 

#### ம் … > Stir Trek 2018-ASP.NET Core (.NET Framework

![](_page_54_Picture_56.jpeg)

#### rd  $\equiv$  Summary  $\triangleright$  Queue  $\cdots$

C Refresh sks

izure app service deploy

#### Azure App Service Deploy

Update Azure WebApp Services On Windows, Web App On Linux with built-in images or docker containers, ASP.NET, .NET Core, PHP, Python or Node based Web applications, Function Apps, Mobile Apps, Api applications, Web Jobs using Web Deploy / Kudu REST APIs

#### lace  $\sim$

#### Octopus Deploy Integration

Build and Release tasks and other features for integrating with Octopus Deploy. Octopus is great for deploying ASP.NET or Core apps to on IIS or Azure, SQL databases, Windows services and much more.

#### Kudu ZipDeploy

Deploy a Zip package to the Azure App Service using the Kudu zipdeploy api

![](_page_54_Picture_13.jpeg)

![](_page_55_Picture_4.jpeg)

![](_page_55_Picture_1.jpeg)

![](_page_56_Picture_0.jpeg)

![](_page_56_Picture_62.jpeg)

![](_page_56_Picture_3.jpeg)

![](_page_56_Picture_4.jpeg)

![](_page_57_Picture_0.jpeg)

![](_page_57_Picture_1.jpeg)

![](_page_58_Picture_22.jpeg)

## Build 20180429.1 / Build and Deploy the Avengers.Functions / Job

![](_page_58_Picture_23.jpeg)

![](_page_58_Picture_3.jpeg)

#### Home > Function Apps

#### **Function Apps**

![](_page_59_Figure_2.jpeg)

![](_page_59_Picture_28.jpeg)

![](_page_59_Picture_4.jpeg)

![](_page_59_Figure_5.jpeg)

# Proxies

# • Provide more control over all functions or just select

methods

• Can point to any HTTP resource

Take our current function url: https://stirtrek.azurewebsites.net/api/HttpTriggerCSharp1?code=k9as3MKuDEA Oyj3GbniZgJjWrn1cMqTAcDhbzqgAldUcYk67EX8QVg==&name={name}

Our function URL would then be like this: https://stirtrek.azurewebsites.net/HelloWorld/{name}

![](_page_61_Picture_0.jpeg)

# Demo 4: Setting up routing and

![](_page_61_Picture_2.jpeg)

## Microsoft Azure

![](_page_62_Picture_1.jpeg)

![](_page_62_Picture_2.jpeg)

![](_page_63_Picture_3.jpeg)

![](_page_63_Picture_4.jpeg)

# Hello World Proxy

Proxy URL

https://stirtrek.azurewebsites.net/HelloWorld/{name}

![](_page_64_Picture_26.jpeg)

https://stirtrek.azurewebsites.net/api/HttpTriggerCSharp1?code=k9as3MKuDEAOyj3GbniZgJjWrn1cMqTAcDhbzqgAldUcYk67EX8QVg

### + Request override

![](_page_64_Picture_7.jpeg)

![](_page_64_Figure_8.jpeg)

![](_page_65_Picture_9.jpeg)

![](_page_65_Picture_1.jpeg)

#### GetTeamMember

Proxy URL

![](_page_66_Picture_39.jpeg)

![](_page_66_Picture_40.jpeg)

![](_page_66_Picture_41.jpeg)

![](_page_66_Picture_7.jpeg)

![](_page_66_Picture_42.jpeg)

![](_page_66_Picture_43.jpeg)

 $\pm$  Add parameter

#### Headers

+ Add header

#### GetTeamMembers

Proxy URL

https://avengerproxy.azurewebsites.net/TeamMember

![](_page_67_Picture_20.jpeg)

![](_page_67_Figure_5.jpeg)

## PostTeamMember

Proxy URL

https://avengerproxy.azurewebsites.net/TeamMember

Route template

TeamMember

Allowed HTTP methods

Selected methods

![](_page_68_Picture_74.jpeg)

 $\sqrt{ }$  POST  $\Box$  put

![](_page_68_Picture_75.jpeg)

 $\mathcal{N}_{\mathcal{M}}$ 

 $\mathcal{H}_{\mathcal{M}}(\mathcal{C})$ 

Backend URL

- Request override

HTTP method

No override

Query

+ Add parameter

Headers

+ Add header

![](_page_68_Figure_20.jpeg)

#### PutTeamMember

Proxy URL

![](_page_69_Picture_65.jpeg)

Route template

TeamMember

#### Allowed HTTP methods

![](_page_69_Picture_66.jpeg)

![](_page_69_Picture_67.jpeg)

![](_page_69_Picture_68.jpeg)

![](_page_69_Picture_69.jpeg)

 $\mathbf{v}_{\mathbf{q},\mathbf{q}'}$ 

#### **Backend URL**

https://stavengers.azurewebsites.net/api/PutTeamMember?code=5EJU9WE1FSXhOAHE9jwqagRcpwowLTBkLSUhqhvJajkMUU6eQbm2

#### - Request override

#### HTTP method

No override

#### Query

+ Add parameter

Headers

+ Add header

![](_page_69_Figure_20.jpeg)

![](_page_70_Picture_20.jpeg)

Proxy URL

![](_page_70_Picture_21.jpeg)

![](_page_70_Picture_22.jpeg)

![](_page_70_Figure_4.jpeg)

From Zero to Serverless

# Securing your Azure Functions

# • HTTPTriggers can be protected by OAuth providers

- Azure Active Directory
- Microsoft Account
- Facebook
- Google
- Twitter
### Function Timeouts

- Default timeout of 5 minutes
- Maximum timeout of 10 minutes
- For longer running functions use the App Service Plan and/or Durable Functions

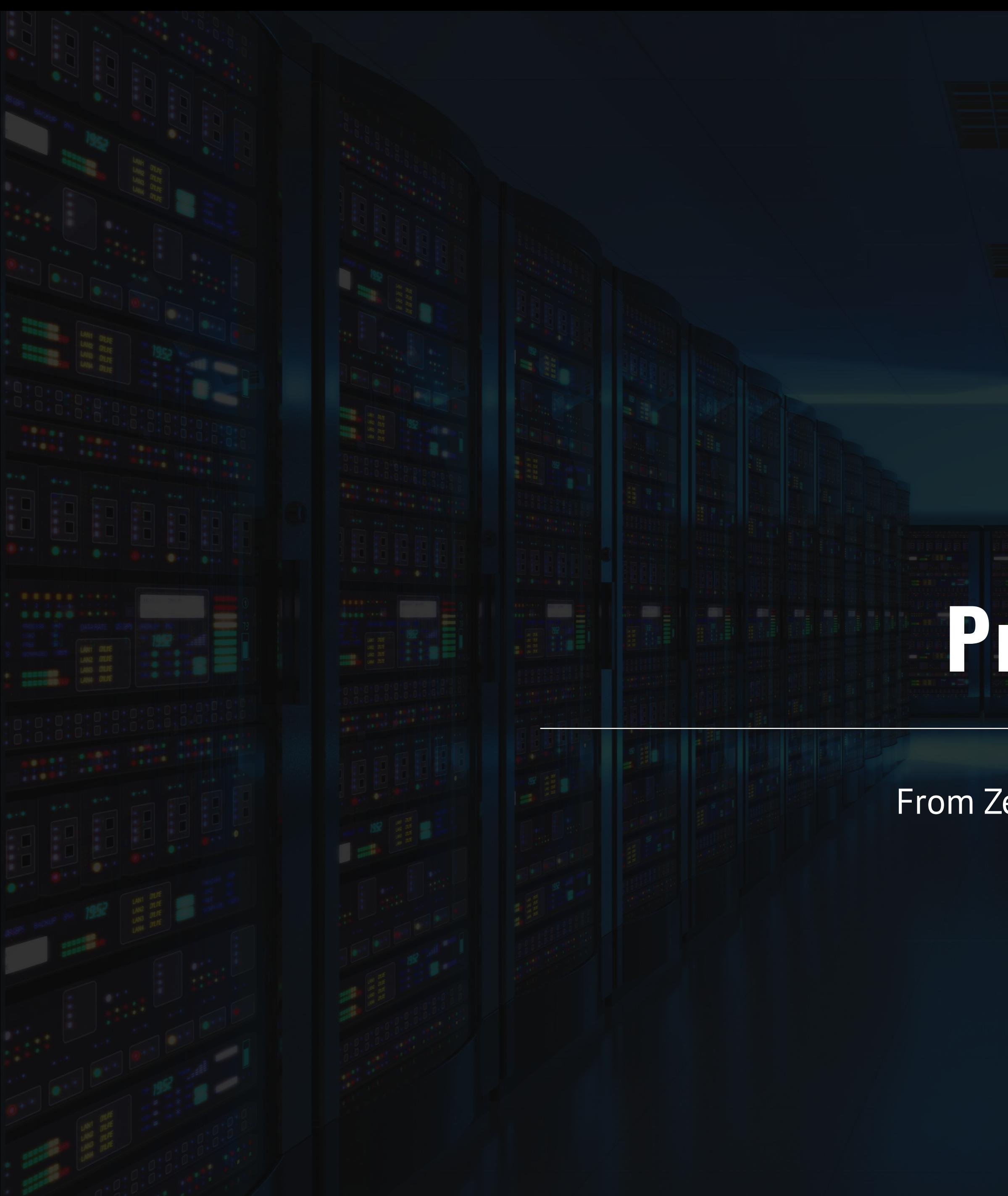

# **Pricing**

From Zero to Serverless

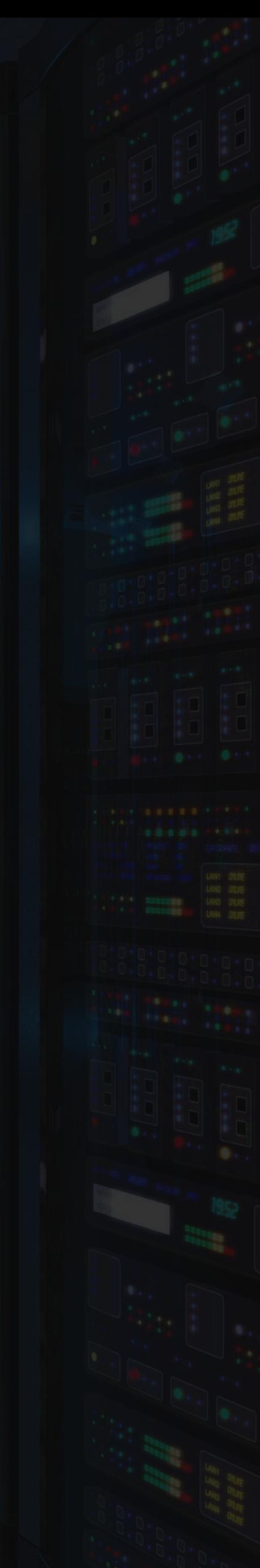

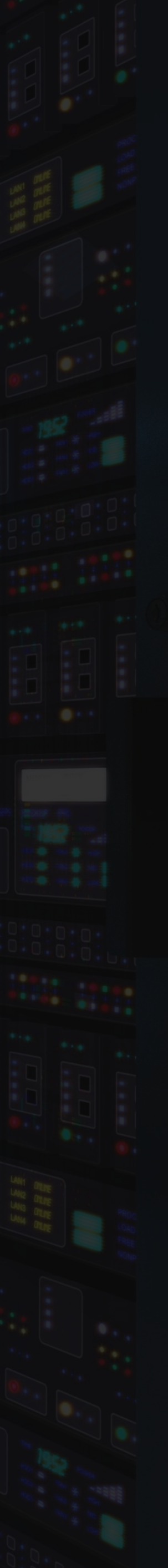

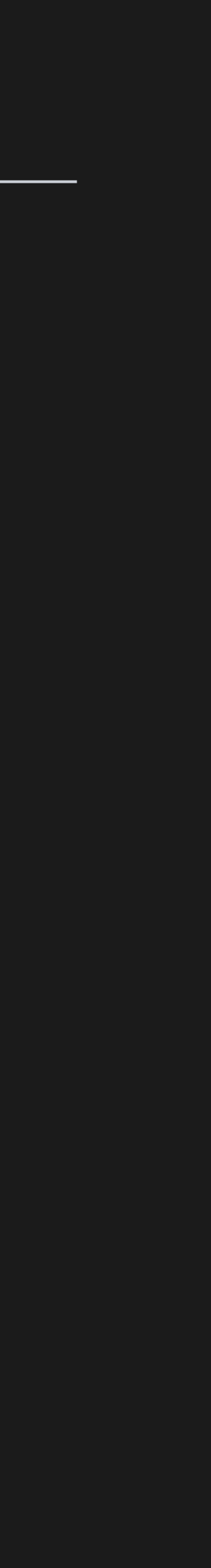

### Pricing – General Information

75

- No upfront cost
- No termination fees
- Pay only for what you use

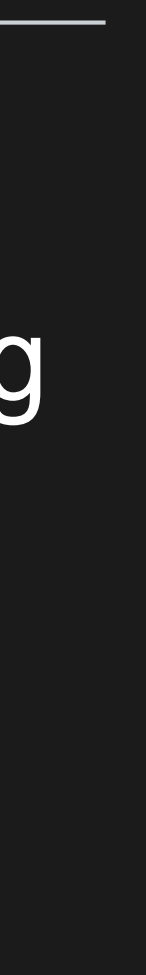

### Pricing – Two Different Pricing Plans

### Consumption Plan App Service Plan

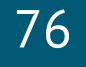

- Takes care of everything but your code
- Pay only when your functions are running
- Scale out automatically

- You pretty much take care of everything
- Consider when:
	- Existing, underutilized VMs
	- Function apps to run continuously
	- More CPU or memory options
	- Run longer than maximum execution **time**
	- Require features only available on App Service plan
	- Want to run on Linux (on general availability tier)

### Pricing – Consumption Plan Details

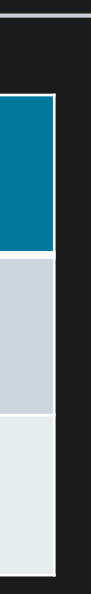

• Gigabyte-second (GB-s) – Combination of memory size and execution time

• 3 million executions minus grant of 1 million executions = 2 million executions

- 
- Executions Each time a function is executed

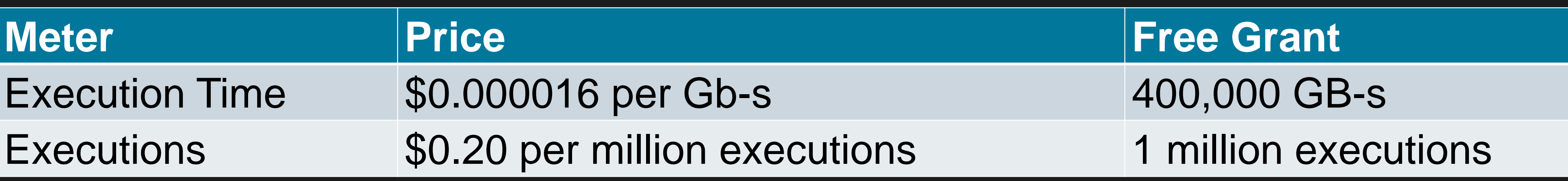

### Pricing Example

- **Execution Time** 
	- 3 million executions x 1 second per execution = 3 million seconds
	- Resource consumption of  $512-Mb \rightarrow 1.5$  million GB-s
	- 1.5 million GB-s minus grant of 400,000 Gb-s  $= 1.1$  million Gb-s
	- Execution Total = \$17.60
- Executions
	-
	- 2 million transactions at 20 cents per million = \$0.40
- Grand Total: \$18.00

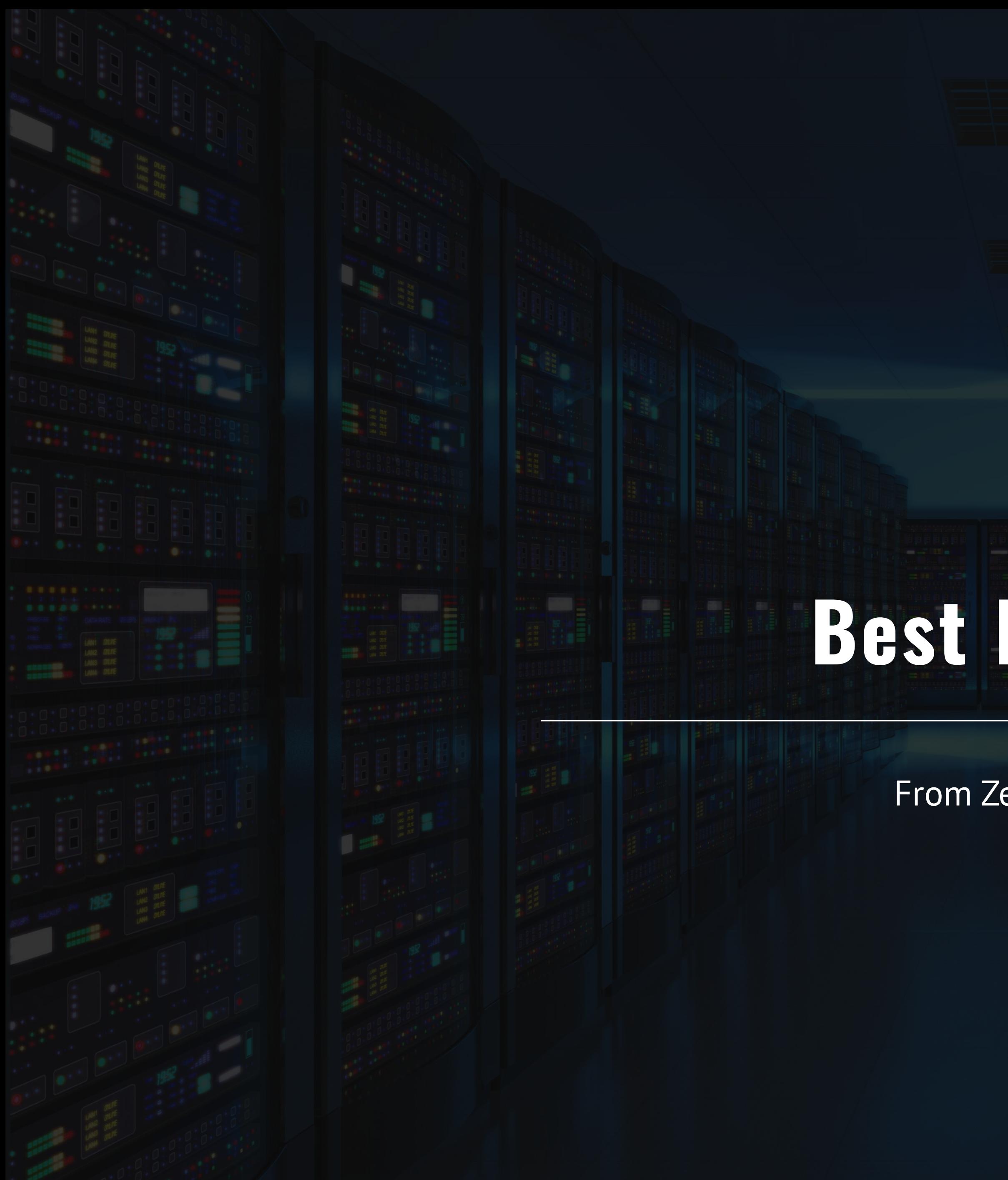

## **Best Practices**

From Zero to Serverless

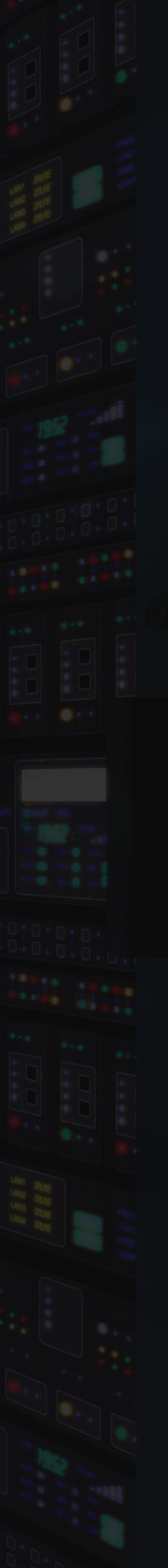

### The absolute minimum best practices

- Functions *should* do one thing • Functions *should* be idempotent
- 
- Functions *should* finish as quickly as possible

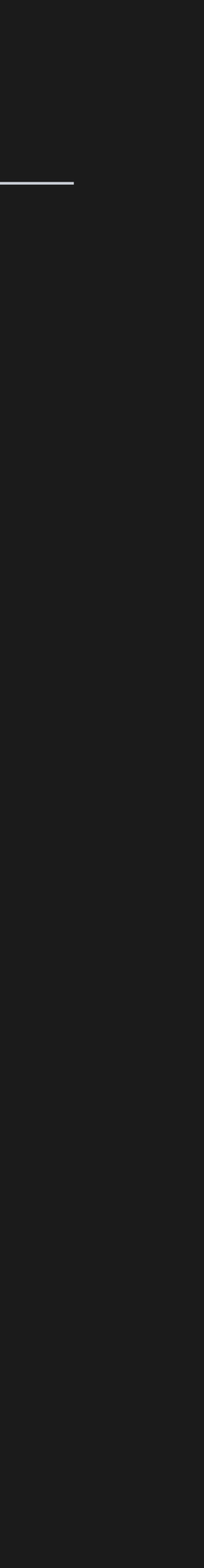

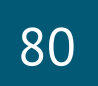

### • Avoid long running functions

• Avoid long running functions • Cross function communication

- Avoid long running functions
- Cross function communication
- Write functions to be stateless

- Avoid long running functions
- Cross function communication
- Write functions to be stateless
- Write defensive functions

### • Do not mix test and production code in the same function app

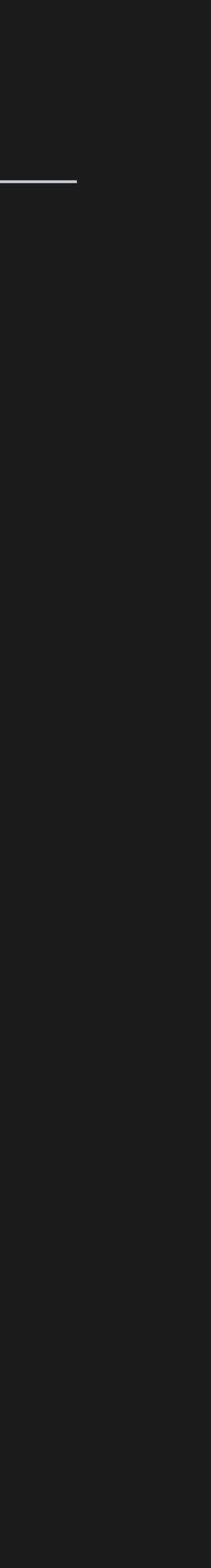

- Do not mix test and production code in the same function app
- Use async code but avoid blocking calls

- Do not mix test and production code in the same function app
- Use async code but avoid blocking calls
- Receive messages in batch whenever possible

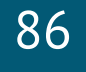

- Do not mix test and production code in the same function app
- Use async code but avoid blocking calls
- Receive messages in batch whenever possible
- Configure host behaviors to better handle concurrency

### Where to get started

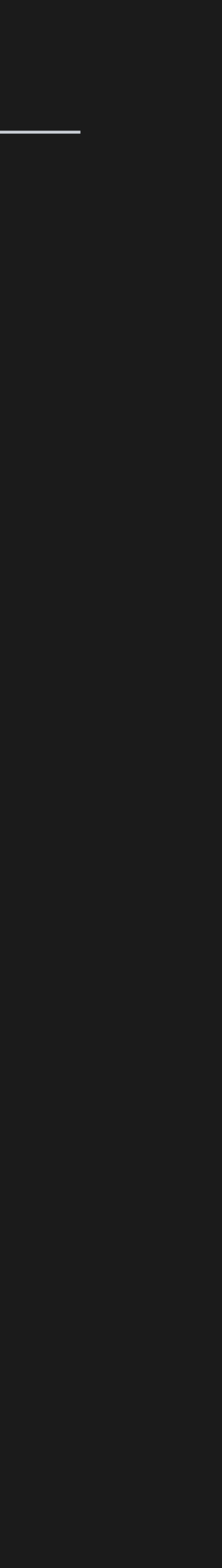

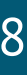

# • Start small, replace 1 API or background processing

### • Integration is a great place, often it's a new layer on

- item
- top of old layers

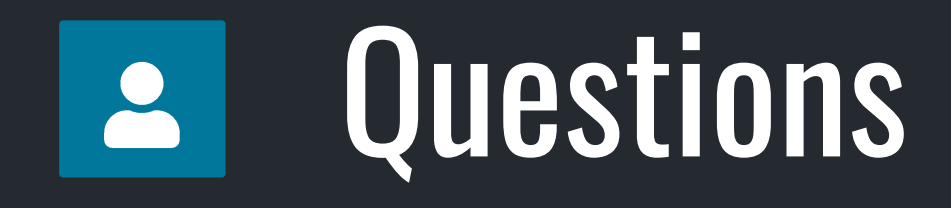

- 
- chadgreen.com
- chadgreen@chadgreen.com

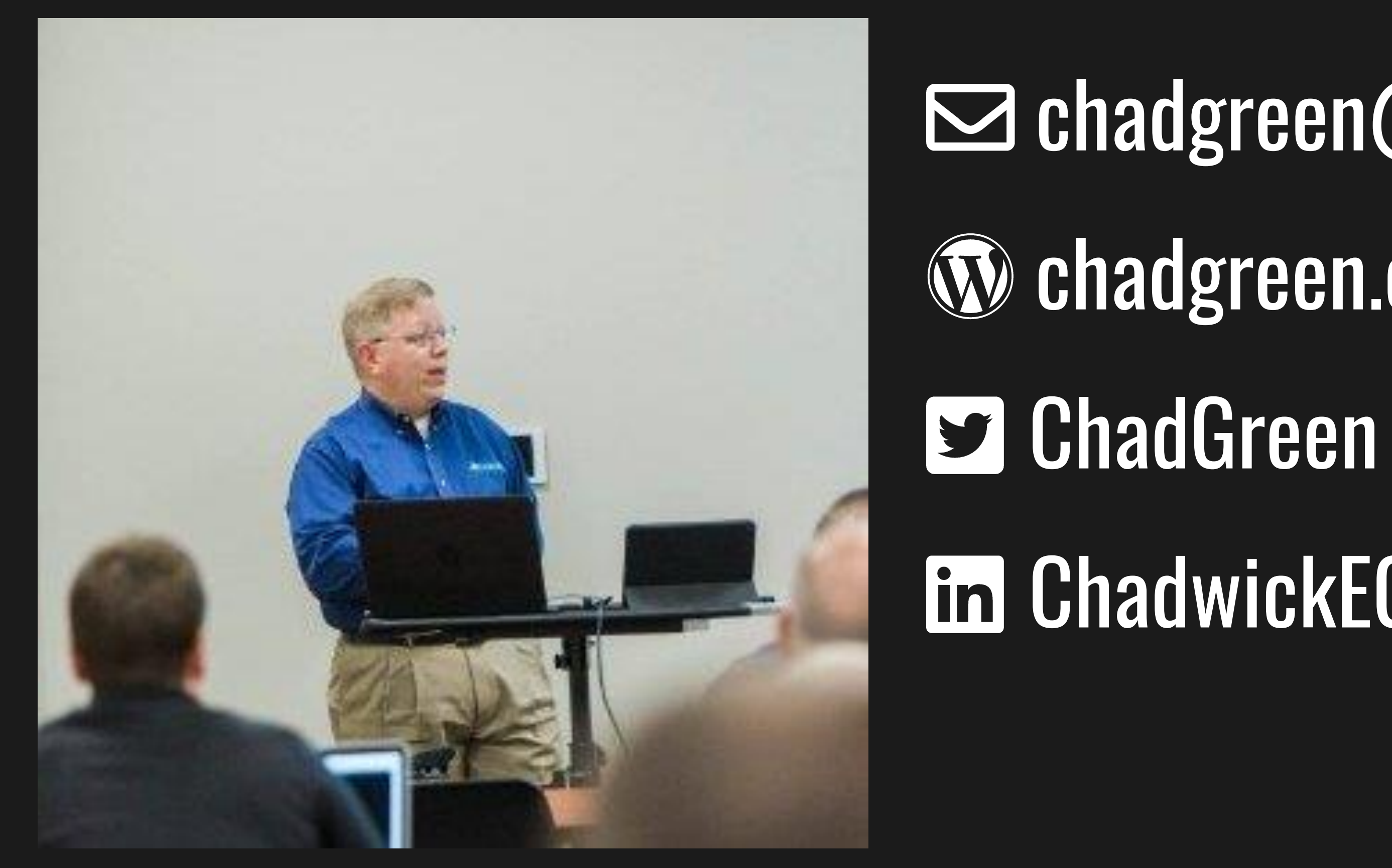

### **se bit.ly/CCruise18**

### ChadwickEGreen